# Doro 7001H

Svenska

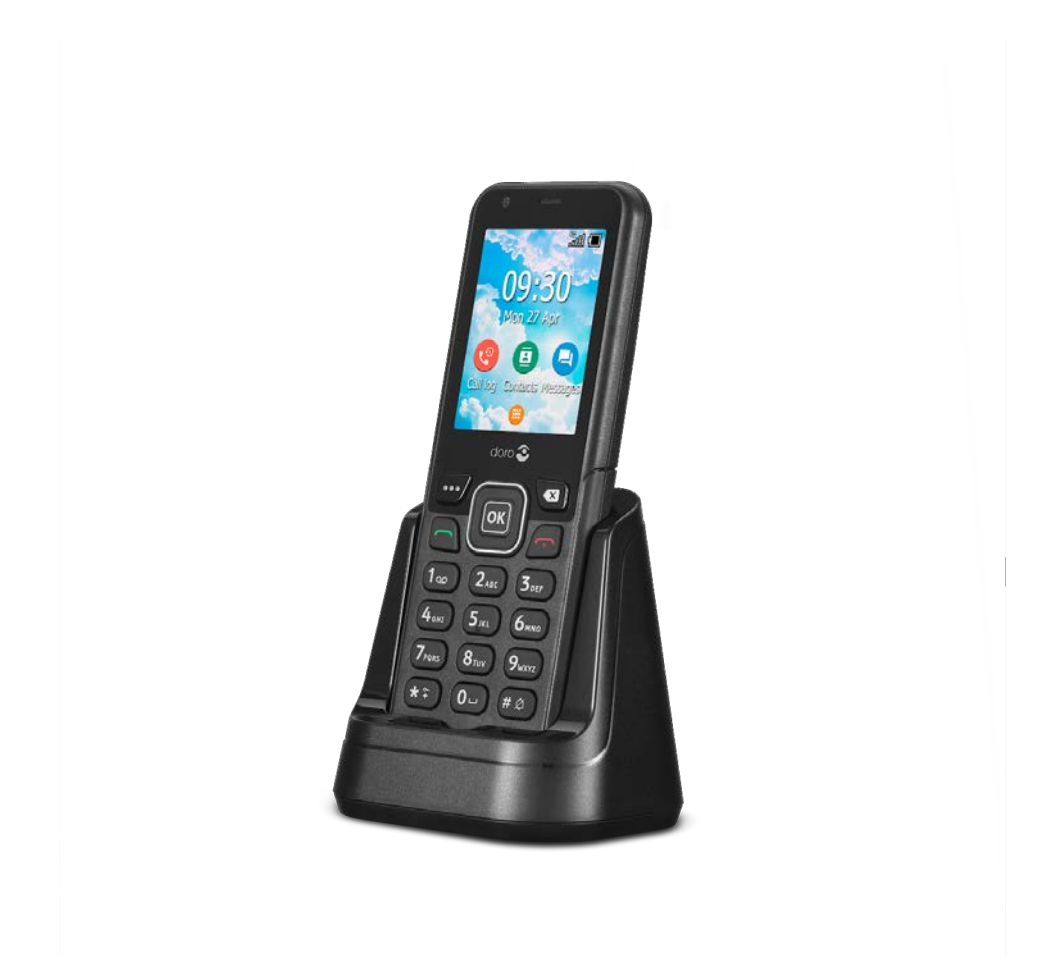

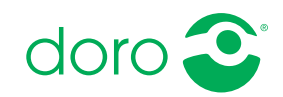

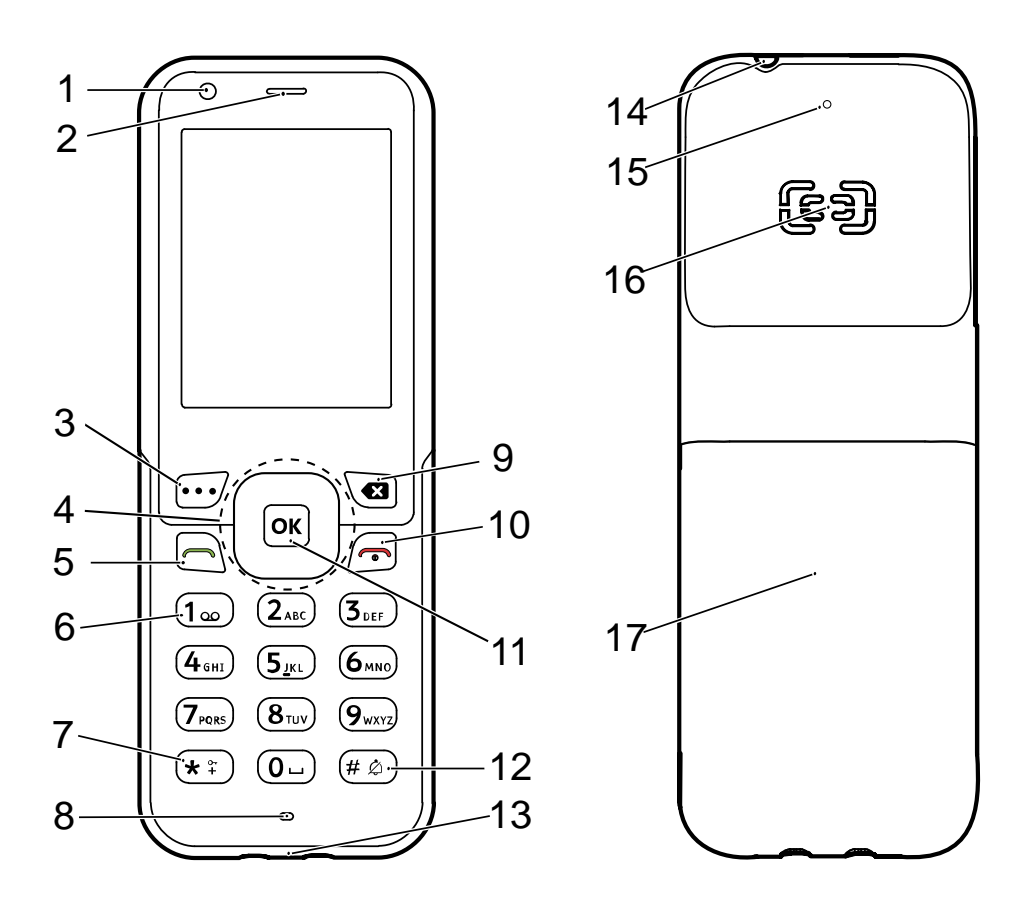

Obs! Alla illustrationer kanske inte visar den aktuella enheten korrekt.

Vilka delar som medföljer telefonen varierar beroende på vilken programvara och vilka tillbehör som finns tillgängliga i din region och/eller som erbjuds av din operatör. Ytterligare tillbehör hittar du hos din lokala Doro-återförsäljare. Medföljande tillbehör fungerar optimalt tillsammans med telefonen.

- 1. Selfie-/videosamtalskamera
- 2. Högtalare
- 3. Menyknapp
- 4. Fyrvägsknapp för navigering
- 5. Uppringningsknapp
- 6. Röstbrevlåda
- 7. Utlandsprefix/symboler/knapplås
- 8. Mikrofon
- 9. Radera-knapp
- 10. Avsluta samtal/Tillbaka/Telefon på/av
- 11. OK-knapp
- 12. Inmatningsmetod/Tyst läge
- 13. Anslutningar för laddning
- 14. Uttag för headset
- 15. Sekundär mikrofon
- 16. Högtalare
- 17. Batterilucka

## Svenska

# Innehåll

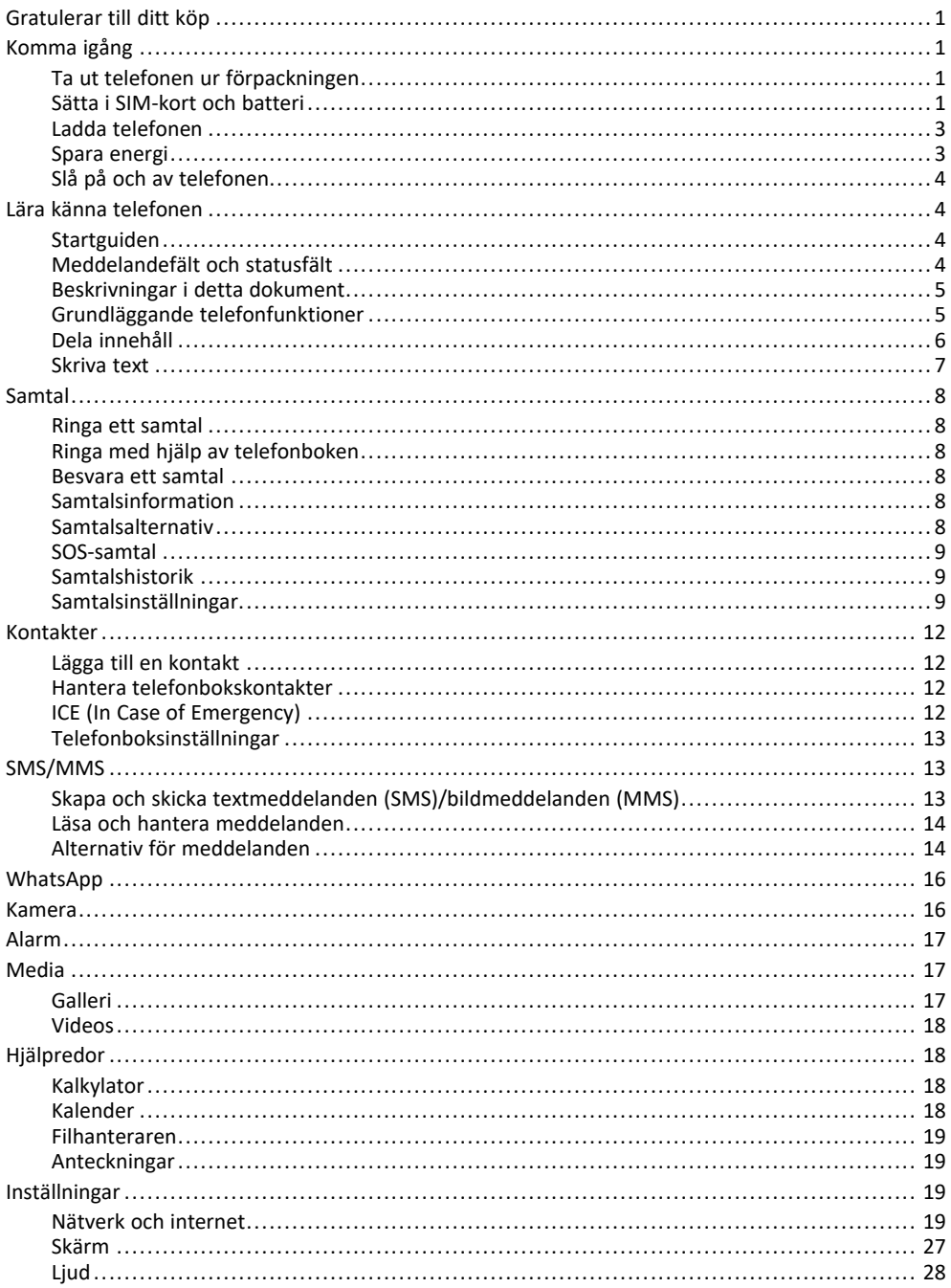

### Svenska

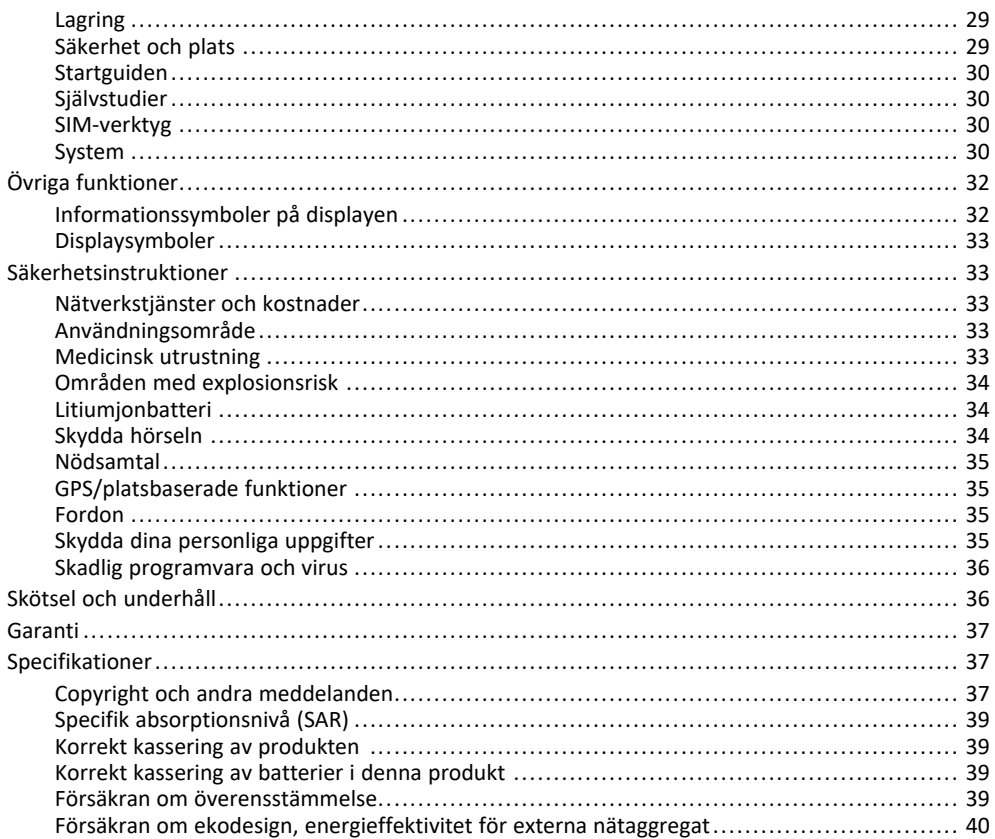

# Gratulerar till ditt köp

<span id="page-4-0"></span>Doro 7001H är en ny sorts trådlös telefon för hemmet som inte behöver en fast telefonledning. Till skillnad från vanliga hemtelefoner är handenheten utrustad med ett SIM-kort som kopplas upp till ett snabbt 4G LTE-mobilnätverk. I den eleganta handenheten kombineras en 2,4" färgskärm med separerade knappar med stora, lättlästa tecken på. Doro 7001H har också WiFi, Bluetooth och en frontkamera så att videosamtal kan ringas och tas emot via Whatsapp. Andra funktioner inkluderar högtalartelefon samt SMS och MMS. Du hittar mer information om tillbehör och andra Doro-produkter på www.doro.com. Du kan även kontakta supporten.

# Komma igång

<span id="page-4-1"></span>När du har fått telefonen måste du konfigurera den innan du kan använda den.

Tips: Kom ihåg att ta bort eventuella skärmskydd.

# <span id="page-4-2"></span>Ta ut telefonen ur förpackningen

Det första steget är att packa upp telefonen och se vilka artiklar och vilken utrustning som ingår i leveransen. Se till att läsa igenom handboken så att du bekantar dig med utrustningen och basfunktionerna.

- Vilka artiklar som medföljer telefonen och vilka tillbehör som finns tillgängliga kan variera beroende på region och operatör.
- De artiklar som medföljer är framtagna för denna enhet och är kanske inte kompatibla med andra enheter.
- Utseende och specifikationer kan ändras utan föregående meddelande.
- Du kan köpa ytterligare tillbehör hos din lokala Doro-återförsäljare.
- Se till att alla tillbehör är kompatibla med enheten innan du köper dem.
- Använd endast batterier, laddare och tillbehör som har godkänts för användning med den aktuella modellen. Det kan vara farligt att ansluta andra tillbehör, och dessutom kan telefonens typgodkännande och garanti bli ogiltiga.
- Tillgången på tillbehör kan ändras och beror på tillgängligheten hos tillverkarna. Mer information om tillgängliga tillbehör finns på Doros webbplats.

# <span id="page-4-3"></span>Sätta i SIM-kort och batteri

Hållaren för SIM-kortet finns i batterifacket.

Tips: Var försiktig så att du inte skrapar metallkontakterna på korten när du sätter i dem i korthållarna.

### Ta bort batteriluckan

### **VIKTIGT!**

Stäng av telefonen och koppla ur laddaren innan du tar bort batteriluckan.

Var försiktig så att du inte skadar naglarna när du tar bort batteriluckan. Böj eller vrid inte batteriluckan för mycket eftersom den kan skadas.

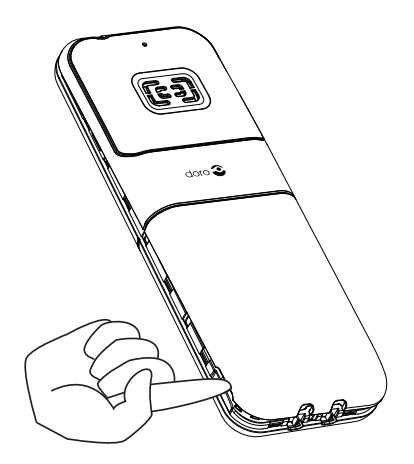

### Sätt i SIM-kortet

Sätt i micro-SIM (3FF)-kortet genom att försiktigt skjuta in det i SIM-korthållaren. Se till att kontakterna på SIM-kortet är vända inåt och att det avklippta hörnet är placerat som på bilden. Var försiktig så att du inte skrapar eller böjer kontakterna på SIM-kortet. Om du har problem att ta bort/byta ut SIM-kortet kan du använda tejp på de exponerade delarna av SIM-kortet för att dra ut det.

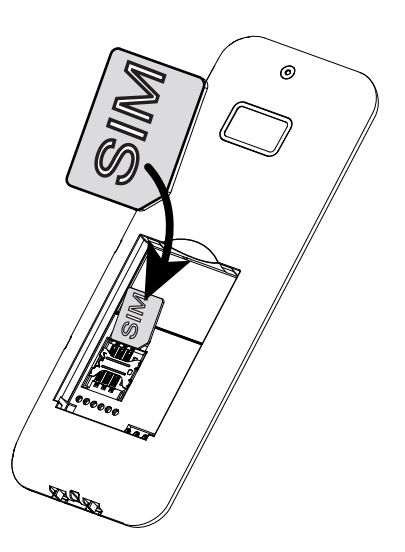

# VIKTIGT!

I den här telefonen kan micro-SIM-kort och 3FF användas. Om ett inkompatibelt SIM-kort används kan detta skada kortet och telefonen samt de data som sparats på kortet.

### Sätta i batteriet

Sätt i batteriet genom att skjuta in det i batterifacket. Sätt tillbaka luckan på baksidan.

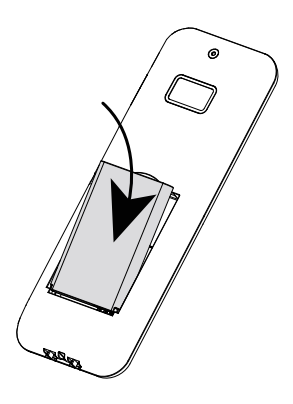

# <span id="page-6-0"></span>Ladda telefonen

Även om det är möjligt att telefonen levereras med tillräcklig batterikraft för att kunna sättas på rekommenderar vi att du laddar enheten helt innan du använder den.

#### **OBSERVERA** ⚠

Använd endast batterier, laddare och tillbehör som har godkänts för användning med den aktuella modellen. Det kan vara farligt att använda tillbehör som inte är godkända, och det kan dessutom göra telefonens typgodkännande och garanti ogiltiga.

När batteriet börjar ta slut visas  $\Box$  på displayen och en varningssignal hörs.

Sätt in den smala änden på medföljande USB-kabel i uttaget på laddningsstationens baksida  $\Box$  och placera telefonen i laddningsstationen.

Sätt i laddarens andra ände i ett vägguttag. Det tar cirka 3 timmar att ladda batteriet helt. Om telefonen är avstängd under laddning kommer endast batteriladdningsindikatorn att visas på displayen. Om telefonen stängs av under laddning fortsätter den att laddas. Tryck på på/av-knappen för att visa laddningsstatus.

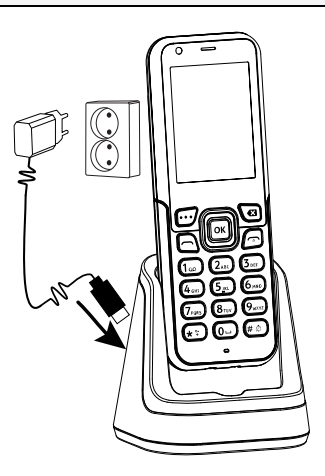

# <span id="page-6-1"></span>Spara energi

För att spara energi stängs skärmen av efter ett tag. Tryck på valfri knapp för att starta den igen. Batteriet når inte full kapacitet förrän det har laddats 3–4 gånger. Batterier blir sämre ju äldre de är, vilket innebär att kapaciteten för samtals- och standbytid minskar vid normal användning. Vid längre

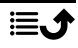

drift kan enheten kännas varm. I de flesta fall är detta normalt. Fler tips för att spara på batteriet finns i *[Batterisparläge](#page-30-1)*, s.27.

# <span id="page-7-0"></span>Slå på och av telefonen

- 1. Håll in **för att slå på eller av telefonen. Tryck på OK för att Stäng av.**
- 2. Om SIM-kortet är giltigt men skyddat med en PIN-kod (Personal Identification Number) visas

Ange PIN-kod för SIM-kortet. Ange PIN-koden och tryck på OK. Radera poster med  $\bullet\bullet$ .

Försök anger hur många försök att ange PIN-koden du har kvar. SIM-kortet måste då låsas upp med hjälp av PUK-koden (Personal Unblocking Key).

#### Låsa upp telefonen med en PUK-kod

- 1. Ange PUK-koden och tryck på OK. Radera poster med  $\blacktriangleright$
- 2. Ange en ny PIN-kod och tryck på OK.
- 3. Ange den nya PIN-koden en gång till och bekräfta med OK.

<span id="page-7-1"></span>Obs! Kontakta din tjänsteleverantör om du inte fick någon PIN- eller PUK-kod med ditt SIM-kort. Om du anger fel PUK-kod fler än 10 gånger kommer SIM-kortet att spärras permanent.

# Lära känna telefonen

# <span id="page-7-2"></span>**Startguiden**

När du startar telefonen första gången startas en Startguiden som används för att göra vissa grundinställningar.

- 1. Välj önskat språk (standardspråket avgörs av var SIM-kortet kommer från) och tryck sedan på OK.
- 2. Du får nu en kort vägledning i hur du navigerar på telefonen. Tryck på Nästa/OK för att bläddra framåt i vägledningen. Tryck på Hoppa över om du vill hoppa över vägledningen. Tryck på

 $\begin{array}{c} \bullet \\ \hline \bullet \end{array}$  för att bläddra bakåt.

- 3. Välj:
	- Standardinställning för att använda telefonen med standardinställningarna.
	- Manuell inställning för att anpassa inställningarna. Du kan välja att ändra en eller flera inställningar genom att välja en och trycka på OK. Välj Slutför när du är färdig.
- 4. Du får en kort vägledning i hur telefonens meny fungerar. Tryck på Nästa/OK för att bläddra framåt i vägledningen.

Tips: Sätt igång startguiden när som helst. Från standbyläget trycker du på **+ + +** < Inställningar Startguiden.

# <span id="page-7-3"></span>Meddelandefält och statusfält

Längst upp till vänster på huvudskärmen kan du se om det finns några meddelanden. Siffran visar hur många meddelanden du har.

- Om du vill titta på meddelandena trycker du på knappen för alternativ/meddelanden  $\bullet \bullet \bullet$ .
- Tryck på Rensa alla för att ta bort alla meddelanden.

Obs! Du raderar inte själva objektet, bara meddelandet.

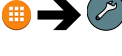

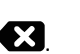

# VIKTIGT!

När det finns ny systemprogramvara tillgänglig skickas ett meddelande. Välj för att påbörja nedladdningen. Nedladdningstiden kan variera beroende på internetanslutningen. Vi rekommenderar att du alltid uppdaterar enheten till den senaste versionen av programvaran för bästa prestanda och de senaste förbättringarna. Under uppdateringen kan du inte använda telefonen – inte ens för att ringa nödsamtal. Alla kontakter, bilder, inställningar osv. kommer att finnas kvar i telefonen, men vi rekommenderar att du regelbundet säkerhetskopierar telefonen. Avbryt inte uppdateringsprocessen. Se *[System](#page-33-3)*, s.30 för mer information. Du behöver ha en fungerande dataanslutning för att kunna genomföra uppdateringen med hjälp av FOTA-tjänsten (firmware over-the-air). Se *[Mobilnätverk](#page-24-0)*, s.21 eller *Wi-Fi*[, s.20](#page-23-0) för information om hur du aktiverar en dataanslutning.

Överst på huvudskärmen till höger kan du se statussymbolerna, som nätverkssignalstyrka, batterinivå, Bluetooth-aktivitet och mer.

# <span id="page-8-0"></span>Beskrivningar i detta dokument

Beskrivningarna i detta dokument är baserade på dina telefoninställningar vid inköpstillfället. In-

struktionerna startar normalt från startskärmen. Tryck på  $\sim$  för att komma till startskärmen. Vissa beskrivningar är förenklade.

Pilen ( ) står för nästa åtgärd i steg-för-steg-anvisningarna.

# <span id="page-8-1"></span>Grundläggande telefonfunktioner

### Samtal  $\sqrt{\phantom{a}}$

- Ringa upp ett nummer eller svara på inkommande samtal.
- Öppna samtalslistan.

### Avsluta samtal/Telefon på och av  $\sim$  0

- Avsluta samtal eller återgå till startskärmen.
- Tryck länge för att slå på/av telefonen.

### Tillbaka  $\sqrt{\omega}$

Återgå till föregående skärm.

# Radera **474**.

Tryck för att radera föregående tecken.

#### Alternativ . . .

Alternativknapparna har flera funktioner. I viloläge används knappen för att visa eventuella meddelanden. I olika menyer och funktioner används knappen för att visa tillgängliga alternativ för funktionen. Prova gärna att trycka på den här knappen för att upptäcka flera möjligheter.

### Navigeringsknappar

- (A) Använd fyrvägsknapparna för att navigera uppåt och nedåt samt åt vänster och åt höger.
- (B) Använd OK för att öppna Meny-menyn och bekräfta åtgärder.

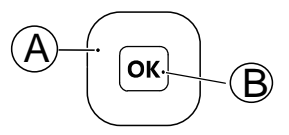

### Standby (viloläge)

När telefonen är igång utan att några siffror har knappats in befinner den sig i standby-läge.

- Tryck på  $\overline{\bullet}$   $\bullet$  för att återgå till standby-läget.
- Tryck på alternativknappen  $\bullet \bullet \bullet$  för att öppna eventuella meddelanden.

Tips: Tryck på **6 för att återgå till standby-läget.** 

### Volymknappar +/–

- Under ett pågående samtal används fyrvägsknapparna för navigering för att justera samtalsvolymen.
- Från standby-läge kan du ställa telefonen i tyst läge: håll in  $\mathbb{H}/\tilde{\mathbb{Z}}$  tills  $\tilde{\leq}$  visas.

Se även *[Volym](#page-31-1)*, s.28 för mer information.

#### Aktivera och inaktivera funktioner

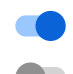

Aktiverade funktioner.

Inaktiverade funktioner.

#### Headset

När ett headset ansluts till telefonen kopplas telefonens inbyggda mikrofon automatiskt ifrån. Använd svarsknappen på headsetsladden (om en sådan knapp finns) för att svara på och avsluta samtalet.

# **OBSERVERA**

Att använda ett headset på hög volym kan skada din hörsel. Justera volymen försiktigt när du använder ett headset.

# <span id="page-9-0"></span>Dela innehåll

Dela innehåll genom att använda olika delningsalternativ.

På flera ställen i telefonmenyn kan du trycka på  $\bullet \bullet \bullet$  eller  $\stackrel{\bullet}{\bullet}$  för att visa fler alternativ.

Tryck på Dela för att dela ett valt objekt:

- SMS/MMS för att skicka via SMS. Se *[Skapa och skicka textmeddelanden \(SMS\)/bildmeddelan](#page-16-2)[den \(MMS\)](#page-16-2)*, s.13.
- Bluetooth för att skicka till en Bluetooth-enhet, se *[Bluetooth](#page-29-0)®* , s.26.
- WhatsApp för att skicka via WhatsApp, se *[WhatsApp](#page-19-0)*, s.16.

Tryck på Bara en gång för att använda appen en gång eller på Alltid för att alltid använda den för delning.

Obs! Om du väljer Alltid, se *[Återställ inställningarna](#page-35-2)*, s.32 för information om hur du återställer detta och får möjlighet att på nytt välja app.

# <span id="page-10-0"></span>Skriva text

### Skriva text manuellt

#### Välj tecken

• Tryck upprepade gånger på en sifferknapp tills önskat tecken visas. Vänta ett par sekunder innan du skriver in nästa tecken. Tryck på för att radera tecken.

#### **Specialtecken**

- 1. Tryck på  $\mathbb{S}^2$  för att visa en lista med specialtecken.
- 2. Välj det tecken du vill ha med hjälp av fyrvägsknapparna för navigering och tryck på OK för att skriva tecknet.

#### Flytta markören i texten

• Använd fyrvägsknapparna för navigering för att flytta markören i texten.

#### Versaler, gemener, siffror och ordförslag

• Tryck på # för att välja mellan versaler, gemener, siffror och ordförslag. Stavningsstödet måste aktiveras innan det kan användas, se *[Stavningsstöd](#page-33-4)*, s.30.

#### Ändra inmatningsspråk

Håll in  $\blacksquare$  för att ändra inskrivningsspråk.

### Skriva in text med stavningsstöd

På vissa språk kan du använda inmatningsmetoden stavningsstöd som använder en ordbok för att föreslå ord.

• Tryck en gång på varje knapp, även om tecknet som visas inte är det önskade. Ordboken föreslår ord baserat på de knappar som du har tryckt på.

#### Exempel

- 1. Tryck på 3, 7, 3, 3 för att skriva ordet "Fred". Skriv färdigt ordet innan du väljer bland förslagen.
- 2. Använd fyrvägsknapparna för navigering för att flytta markören för att visa föreslagna ord.
- 3. Tryck på OK och fortsätt med nästa ord. Du kan även trycka på 0 för att gå vidare till nästa ord.
- 4. Om inget av de föreslagna orden är det korrekta använder du istället manuellt inskrivningsläge.

Obs! Se *[Stavningsstöd](#page-33-4)*, s.30 för mer information.

### Inmatningsläge

Tryck på  $\mathbb{H}$  för att ändra inskrivningsläge. Ikonen längst upp till vänster i displayen anger vilket inskrivningsläge som används.

abc KT9 Stavningsstöd abc gemener Abc Inledande versal ABC VERSALER 123 Siffron

# Samtal

# <span id="page-11-1"></span><span id="page-11-0"></span>Ringa ett samtal

- 1. Ange telefonnummer inklusive riktnummer. Radera med  $\Box$
- 2. Tryck på  $\sim$  för att ringa.
- 3. Tryck på  $\bullet$  för att avsluta samtalet.

Tips: Utlandssamtal fungerar bäst med ett + före landskoden. Tryck på  $\mathbb{Z}_3$  två gånger för att infoga utlandsprefixet +.

# <span id="page-11-2"></span>Ringa med hjälp av telefonboken

- 1. Tryck **B** Kontakter.
- 2. Använd  $\vee$   $\wedge$  för att bläddra i telefonboken, eller snabbsök genom att trycka på den knapp som motsvarar första bokstaven i posten.
- 3. Tryck på OK för att ringa upp vald post. Om det behövs väljer du numret som ska ringas upp. Alternativt trycker du på  $\sim$  för att ringa upp.
- 4. Tryck på **og för att avbryta samtalet.**

# <span id="page-11-3"></span>Besvara ett samtal

1. Tryck på **för att svara.** Tryck på  $\begin{array}{c} \bullet \\ \bullet \end{array}$  för att avvisa samtalet (upptagetton).

Tips: Tryck på fyrvägsknapparna för navigering uppåt eller nedåt för att tillfälligt stänga av ringsignalen.

2. Tryck på **og för att avsluta samtalet.** 

# <span id="page-11-4"></span>Samtalsinformation

Under ett samtal visas det uppringda eller inkommande telefonnumret samt information om hur länge samtalet har pågått. Om den uppringande har skyddat nummer visas Privat nummer eller Okänd.

# <span id="page-11-5"></span>Samtalsalternativ

### Ljud av

Håll in  $\mathbb N$  för att inaktivera mikrofonen. Tryck på  $\mathbb N$  för att återaktivera mikrofonen.

# Högtalare

Håll in  $\blacklozenge$  för att aktivera högtalarläge. Tala tydligt in i telefonens mikrofon på högst en meters avstånd. Tryck på (i) för att inaktivera högtalarläget.

### Alternativ • • •

Under ett samtal ger alternativknapparna ( $\bullet \bullet \bullet$ ) tillgång till ytterligare funktioner.

- Lägg t samt. för att ringa upp ett annat nummer. När den andra parten är ansluten kan du Sammanfoga och Växla.
- Hantera är tillgängliga under konferenssamtal.
- Parkera/Återta samtal för att parkera/återuppta aktuellt samtal.

Obs! För inställningar som rör telefonsamtal, se *[Samtalsinställningar](#page-12-2)*, s.9

# <span id="page-12-0"></span>SOS-samtal

Så länge telefonen är påslagen kan du ringa ett nödsamtal genom att ange 112 (eller annat lokalt nödnummer) följt av  $\sim$ 

Vissa operatörer accepterar nödsamtal utan giltigt SIM-kort. Kontakta din operatör för mer information.

# <span id="page-12-1"></span>Samtalshistorik

Besvarade, missade och utgående samtal sparas i en gemensam samtalslista.

- 1. Tryck på  $\mathbb{C}$ .
- 2. Samtal visas på följande sätt beroende på samtalstyp:

Inkommande samtal **VK** Utgående samtal Missat samtal

- 3. Välj önskad post och tryck på **för att ringa upp**, eller ... Välj en post och tryck på OK:
	- Skapa ny kontakt för att spara numret till en ny kontakt.
	- Lägg till i kontakt för att lägga till numret i en befintlig kontakt.
	- Skicka ett meddelande för att skicka ett SMS.
	- Blockera nummer/Häv blockeringen av numret för att spärra/ta bort spärren för numret. Inga samtal eller SMS från ett spärrat nummer släpps fram. Se *[Samtalsblockering](#page-14-0)*, s.11.
	- Samtalsinfo för att visa detaljer för det valda samtalet.
	- Ta bort logg för att radera vald post i samtalslistan.

Tryck på  $\bullet \bullet \bullet$  för att:

- Inställningar för samtalsinställningar. Se *[Samtalsinställningar](#page-12-2)*, s.9..
- Rensa samtalshistorik för att radera alla poster i samtalslistan.

# <span id="page-12-2"></span>Samtalsinställningar

Du når de allra flesta samtalsinställningarna via **O** Telefon **Inställningaret av Inställningar**.

### Visningsalternativ

Ställa in i vilken ordning du sorterar och visar dina kontakter.

### Sortera efter

Ställa in i vilken ordning du sorterar dina kontakter.

- 1. Tryck på <sup>1</sup> Telefon  $\rightarrow \cdots$  **Inställningar** Visningsalternativ Sortera efter:
- 2. Välj Förnamn eller Efternamn.

### Namnformat

Välj hur dina kontakter ska visas.

- 1. Tryck på  $\bullet$  Telefon  $\rightarrow \bullet \bullet \bullet$  Inställningar  $\rightarrow$  Visningsalternativ  $\rightarrow$  Namnformat:
- 2. Välj Förnamn först eller Efternamn först.

### Samtal

Obs! Du måste välja det SIM-kort du vill hantera.

#### Fasta nummer (FDN)

Du kan begränsa samtal till vissa nummer som finns sparade på SIM-kortet. Listan över tillåtna nummer skyddas av din PIN2-kod.

Obs! Fasta nummer kräver en PIN2-kod. Kontakta din tjänsteleverantör för att få PIN2-koden.

- 1. Tryck på  $\bullet$  Telefon  $\rightarrow \bullet \bullet \bullet \bullet$  Inställningar  $\rightarrow$  Samtal  $\rightarrow$  Fasta nummer:
	- Aktivera FDN ange PIN2 för att aktivera funktionen.
	- Ändra PIN2-kod för att ändra PIN2-koden.
	- FDN-lista för att lägga till och ange det första tillåtna numret. Du kan lägga till fler nummer och redigera eller ta bort befintliga nummer.

Obs! Det går att spara delar av telefonnummer. Om du till exempel sparar "01234" tillåts alla telefonnummer som börjar med 01234. Det går fortfarande att ringa nödsamtal genom att ange det lokala SOS-numret följt av **även om Fasta nummer är aktiverat. När Fasta nummer är** aktiverat är det inte möjligt att titta på eller ändra i telefonnummer som finns lagrade på SIM-kortet. Du kan inte heller skicka några SMS.

### Vidarekoppla samtal

Inkommande samtal kan vidarekopplas till en telefonsvarare eller ett annat telefonnummer. Ställ in vilka samtal som ska vidarekopplas. Välj ett villkor, ange nummer och tryck sedan på Aktivera. Du kan också välja Inaktivera eller Uppdatera.

- 1. Tryck på  $\bullet$  Telefon  $\rightarrow$  o o Inställningar  $\rightarrow$  Samtal  $\rightarrow$  Vidarekoppla samtal :
	- Vidarebefordra alltid för att vidarekoppla alla röstsamtal.
	- När det är upptaget för att vidarekoppla inkommande samtal om linjen är upptagen.
	- När jag inte svarar för att vidarekoppla inkommande samtal om ingen svarar.
	- När jag inte kan nås för att vidarekoppla inkommande samtal om telefonen är avstängd eller saknar täckning.

### **Samtalsspärr**

Din telefon kan begränsas så att den inte tillåter vissa slags samtal. Välj ett villkor och tryck på eller .

Obs! Ett lösenord krävs för att använda samtalsbegränsning. Kontakta din tjänsteleverantör för att få lösenordet.

- 1. Tryck på  $\bullet$  Telefon  $\rightarrow \bullet \bullet \rightarrow \bullet$  Inställningar  $\rightarrow$  Samtal  $\rightarrow$  Samtalsspärr.
- 2. Markera vilka samtalstyper du vill begränsa:
	- Alla utgående samtal för att kunna besvara inkommande samtal men inte kunna ringa ut.
	- Internationellt utgående samtal för att blockera samtal till internationella nummer.
	- Internationellt utgående samtal förutom till hem-PLMN för att blockera samtal till internationella nummer förutom till nummer i det land som är förknippat med SIM-kortet.
	- Alla inkommande samtal för att kunna ringa ut men inte ta emot inkommande samtal.
	- Inkommande samtal vid roaming för att blockera inkommande samtal vid roaming (användning av andra nät).
- 3. Tryck på Avbryt alla för att stänga av alla spärrar (lösenord krävs). Tryck på OK för att bekräfta.

4. Tryck på Ändra lösenord för samtalsspärr för att ändra lösenord för spärren.

Obs! Din tjänsteleverantör tillåter eventuellt inte att du ändrar lösenordet.

#### Ytterligare inställningar Nummerpresentatör

Ange om ditt telefonnummer ska visas på mottagarens telefon eller inte.

Tryck på  $\bigcirc$  Telefon  $\rightarrow \cdots$  Inställningar  $\rightarrow$  Samtal  $\rightarrow$  Ytterligare inställningar  $\rightarrow$ Nummerpresentatör:

- Standardinställning för nätverk för att använda tjänsteleverantörens standardinställningar.
- Dölj nummer för att aldrig visa ditt nummer.
- Visa nummer för att alltid visa ditt nummer.

#### Samtal väntar

Du kan hantera fler än ett samtal åt gången, parkera det pågående samtalet och besvara det inkommande. När denna funktion är aktiverad hörs en signal om någon annan ringer under pågående samtal.

Om ett samtal pågår trycker du på **för att besvara det andra samtalet**. Telefonen parkerar automatiskt det första samtalet. Mer information om samtalshantering finns i *[Samtalsal](#page-11-5)[ternativ](#page-11-5)*, s.8.

#### Aktivera samtal väntar

- 1. Tryck på <sup>1</sup> Telefon **I . .** . Tryck på Telefon **I .** Inställningar Samtal **I** Ytterligare inställningar.
- 2. Ställ omkopplaren Samtal väntar på **för att aktivera samtal väntar.**

Tips: Ställ omkopplaren på för att inaktivera samtal väntar.

#### <span id="page-14-0"></span>**Samtalsblockering**

Du kan sammanställa en spärrlista med telefonnummer så att alla nummer på listan spärras när de ringer upp eller skickar SMS till dig.

#### Aktivera funktionen och lägga till spärrade nummer

- 1. Tryck på  $\bullet$  Telefon  $\rightarrow \bullet \bullet \rightarrow$  Inställningar  $\rightarrow$  Samtalsblockering .
- 2. Tryck på Lägg till ett telefonnummer för att lägga till ett nummer i listan över spärrade nummer.
- 3. Tryck på Blockera för att bekräfta. Tryck på Häv blockering för att radera.

Tips: Om du vill ta bort en befintlig post, markera den och tryck på Häv blockering.

Du kan lägga till nummer direkt från samtalsloggen genom att trycka på  $\bullet \bullet \bullet \bullet$  Blockera nummer. Se *[Samtalshistorik](#page-12-1)*, s.9

### Ställ in Röstbrevlåda

Om en telefonsvarartjänst är kopplad till ditt abonnemang kan den som ringer lämna ett röstmeddelande när du inte kan svara. Röstbrevlåda är en operatörstjänst som kan behöva aktiveras innan den går att använda. Kontakta din operatör för ytterligare information och för numret till telefonsvararen.

1. Tryck på <sup>1</sup> Telefon  $\rightarrow \cdots$  Inställningar  $\rightarrow$  Röstbrevlåda  $\rightarrow$  Avancerade inställ- $\sum$  Konfiguration  $\sum$  Nummer till röstbrevlåda.

2. Ange numret och tryck på OK för att bekräfta.

### Ringa röstbrevlådan

<span id="page-15-0"></span>Håll genvägsknappen 1 intryckt.

# Kontakter

# <span id="page-15-1"></span>Lägga till en kontakt

- 1. Tryck på **E** Kontakter Skapa ny kontakt och välj var den ska sparas.
- 2. Skriv in Förnamn, Efternamn, Telefon, välj typ av telefonnummer, skriv in E-post och typ av epostadress för kontakten.
- 3. Tryck på  $\bullet \bullet \bullet$  för att visa fler alternativ.
- 4. Tryck på Spara.

# <span id="page-15-2"></span>Hantera telefonbokskontakter

- 1. Tryck **G** Kontakter.
- 2. Välj en kontakt och tryck på OK, och tryck sedan på  $\bullet \bullet \bullet$ .
	- Lägg till i Favoriter för att placera posten bland de första i telefonboken.
	- Ring för att ringa upp kontakten.
	- Redigera för att redigera kontakten. När du är klar trycker du på Spara.
	- Meddelande för att skapa ett meddelande. Se *[Skapa och skicka textmeddelanden \(SMS\)/](#page-16-2) [bildmeddelanden \(MMS\)](#page-16-2)*, s.13.
	- Ta bort för att radera kontakten. Tryck på Ta bort igen för att bekräfta.
	- Dela för att skicka den valda kontakten som vCard via vald metod.
	- Ställ in ringsignal för att skicka den valda kontakten som vCard via vald metod.

# <span id="page-15-3"></span>ICE (In Case of Emergency)

I händelse av olycka kan räddnings- eller ambulanspersonal få tillgång till relevanta upplysningar, såsom medicinsk information, med hjälp av funktionen  $\bigoplus C\mathsf{E}$  i den nödställdes telefon. Ju snabbare man kan få fram denna information vid en allvarligare skada, desto större är chanserna för överlevnad. Alla fält är frivilliga att fylla i, men ju mer information som ges, desto bättre.

- 1. Tryck på  $\blacksquare$  Kontakter  $\blacktriangleright$  ICE.
- 2. Trvck på  $\bullet \bullet \bullet \bullet$  Redigera för att lägga till eller redigera information i en post.
	- Namn: ange ditt namn.
	- Födelsedag: ange ditt födelsedatum.
	- Längd: ange din längd.
	- Vikt: ange din vikt.
	- Adress: ange din hemadress.
	- Språk: ange det språk du helst kommunicerar på.
	- Försäkring: ange försäkringsbolag och avtalsnummer.
	- Kontakt 1: lägg till kontakt från telefonboken.
	- Kontakt 2: lägg till kontakt från telefonboken.
	- Läkare lägg till kontakt från telefonboken.
	- Medicinskt tillstånd: ange viktig medicinsk information, till exempel om diabetes, pacemaker eller liknande.
- Allergier: ange kända allergier, till exempel mot penicillin eller getingstick.
- Blodtyp: ange blodgrupp.
- Vaccination: ange viktiga vaccinationer.
- Medicinering: ange eventuella mediciner som du tar.
- Annan information: ange annan viktig information, till exempel organdonation, medicinska medgivanden.
- 3. När du är klar, tryck på  $\bullet \bullet \bullet \bullet$  Spara.

# <span id="page-16-0"></span>Telefonboksinställningar

#### Lägga till nummer

- 1. Tryck på **D** Kontakter.
- 2. Tryck på  $\bullet \bullet$ :
	- Mina uppgifter för att redigera dina personliga kontaktuppgifter, till exempel Förnamn, Efternamn, Telefon och E-post.
	- Standardkonto för nya kontakter för att välja var nya kontakter ska sparas som standard.
	- Sortera efter för att ange i vilken ordning kontakterna ska sorteras och visas. Välj Förnamn eller Efternamn
	- Importera för att kopiera kontakter från/till telefonen, SIM-kort och delat minne.
	- Exportera för att exportera kontakter från telefonen till det delade minnet.
	- Blockerade nummer hantera spärrlistan med telefonnummer så att alla nummer på listan spärras när de ringer upp eller skickar SMS till dig.
		- Tryck på Lägg till ett telefonnummer för att lägga till ett nummer i listan över spärrade nummer.
		- Tryck på Blockera för att bekräfta. Tryck på Häv blockering för att radera.
	- **Ställ in kontakten som snabbval** för att ställa in snabbvalsnummer för  $\blacksquare$  och  $\blacksquare$ - $\blacksquare$ . Välj önskat snabbvalsnummer och lägg till/byt ut/ta bort kontakter. Håll inne motsvarande knapp för att göra en snabbuppringning.

# SMS/MMS

# <span id="page-16-2"></span><span id="page-16-1"></span>Skapa och skicka textmeddelanden (SMS)/bildmeddelanden (MMS)

Ett textmeddelande (SMS) är ett kort textmeddelande som kan skickas till andra mobiltelefoner. Ett bildmeddelande kan innehålla text och medieobjekt som bilder, ljudinspelningar och videofilmer. Inställningarna för att skicka textmeddelanden tillhandahålls av din operatör och kan skickas automatiskt till dig via SMS.

- 1. Tryck på  $\bigcirc$  SMS/MMS  $\bigcirc$  Ny konversation.
- 2. Tryck på  $\sum$  och välj en mottagare från dina kontakter. Alternativt kan du ange ett nummer för att lägga till mottagare manuellt.

Obs! Om du lägger till flera mottagare kan du bli debiterad för varje mottagare.

- 3. Gå till meddelandefältet och skriv ditt meddelande, se *[Skriva text](#page-10-0)*, s.7.
- 4. Tryck på  $\bullet \bullet \bullet$  för att visa fler alternativ:
	- Skicka för att skicka meddelandet
- Bifoga för att välja en bilaga från:
	- Bilder för att lägga till en bild från ditt bibliotek.
	- Fota för att använda kameran för att ta en bild.

Obs! Ju fler bilder du lägger till, desto mer komprimeras dessa (förminskas). Det gör att du kan sända fler bilder i ett enda MMS. Vill du ha bästa möjliga bildkvalitet, skicka bara en bild per MMS.

- Videor för att lägga till videor från ditt bibliotek.
- Filma video för att använda kameran för att spela in en video.
- Ljud för att lägga till ljud från ditt bibliotek.
- Bildspel för att skapa ett bildspel.
- Kontakt för att lägga till en kontakt från telefonboken.
- Ämne för att ange ämne.
- Ta bort konversation för att radera alla meddelanden i vald konversation.
- 5. När du är klar, tryck på för att skicka meddelandet.

# <span id="page-17-0"></span>Läsa och hantera meddelanden

Meddelanden är grupperade i meddelandetrådar efter kontakt. En tråd kan innehålla både text och multimediameddelanden.

- 1. Tryck SMS/MMS.
- 2. Välj en meddelandetråd och tryck på OK. Tryck på  $\bullet \bullet \bullet$  för att visa samma alternativ som beskrivits ovan.
- 3. Välj ett enskilt meddelande och tryck på  $\bullet \bullet \bullet$  för att visa fler alternativ:
	- Information för att visa meddelandeinformation.
	- Kopiera för att kopiera meddelandet.
	- Vidarebefordra för att vidarebefordra meddelandet. Redigera meddelandet (om du vill) och ange mottagare. Tryck sedan på för att skicka det.
	- Ta bort att radera det enskilda meddelandet.
	- Spara bilagan för att spara en eventuell bilaga.
	- Lägg till X i kontakter för att spara numret i en ny eller befintlig kontakt.

# <span id="page-17-1"></span>Alternativ för meddelanden

#### Sök

- 1. Tryck på  $\blacksquare$  SMS/MMS $\blacktriangleright$  ...  $\blacktriangleright$  Sök.
- 2. Ange den fras du vill söka efter och tryck på OK. Frasen kan vara en kontakt eller text från ett meddelande.

#### Inställningar

#### Textmeddelande (SMS)

#### Begär leveransrapport

Du kan välja att få veta när ditt SMS har nått mottagaren.

Obs! Kontakta din operatör för att kontrollera anslutningskostnaderna innan du aktiverar anslutningen.

- 1. Tryck på **O** SMS/MMS  $\rightarrow \bullet \bullet \bullet \rightarrow \bullet$  Inställningar Textmeddelande (SMS).
- 2. Markera Begär leveransrapport med OK för att aktivera.

#### Hantera medd. på SIM-kortet

- 1. Tryck på  $\Box$  SMS/MMS  $\rightarrow \bullet \bullet \rightarrow \Box$  Inställningar  $\rightarrow$  Textmeddelande (SMS)  $\rightarrow$  Hantera medd. på SIM-kortet :
- 2. Visa eller radera meddelanden som sparats på SIM-kortet.

### SMS-servicecenter

Textmeddelanden kräver ett nummer till meddelandetjänsten, vilket vanligen är automatiskt inställt på telefonen. Du får det här numret från mobiloperatören.

- 1. Tryck på **D** SMS/MMS  $\rightarrow \bullet \bullet \rightarrow$  Inställningar  $\rightarrow$  Textmeddelande (SMS)  $\rightarrow$  SMSservicecenter.
- 2. Ange numret till meddelandetjänsten.
- 3. Tryck på OK för att bekräfta.

### SMS-lagringsplats

Textmeddelanden kräver ett nummer till meddelandetjänsten, vilket vanligen är automatiskt inställt på telefonen. Du får det här numret från mobiloperatören.

- 1. Tryck på **D** SMS/MMS  $\rightarrow \bullet \bullet \rightarrow$  Inställningar  $\rightarrow$  Textmeddelande (SMS)  $\rightarrow$  SMSlagringsplats.
- 2. Välj om du vill spara meddelanden på Telefon eller SIM-kort.

### Inmatningsläge

Med hjälp av Inmatningsläge kan du välja att skriva dina meddelanden med språkspecifika specialtecken (Unicode) eller att skriva med enklare tecken. Unicode och Automatiskt medger användning av specialtecken. Specialtecken kräver mer utrymme och storleken på varje meddelande kan begränsas till högst 70 tecken. GSM-alfabetet konverterar eventuella specialtecken till vanliga tecken, exempelvis omvandlas Î till I. Varje meddelande kan innehålla 160 tecken.

- 1. Tryck på  $\Box$  SMS/MMS  $\rightarrow \cdots$  Inställningar  $\rightarrow$  Textmeddelande (SMS)  $\rightarrow$  Inmatningsläge .
- 2. Välj inmatningsläge:
	- GSM-alfabetet för att konvertera eventuella specialtecken till vanliga tecken.
	- Unicode för att tillåta specialtecken, men varje meddelande begränsas till 70 tecken.
	- Automatiskt (standard) för att vid behov tillåta specialtecken.

### SMS påminnelse

Påminnelsen ger signal om att du inte har läst dina meddelanden 10 minuter efter att de har kommit.

- 1. Tryck på **H** Meny **SMS/MMS 2... Detter inställningar Textmeddelande (SMS)** SMS påminnelse:
- 2. Ställ in omkopplaren på  $\Box$  för att aktivera påminnelsen.

### Multimediameddelande (MMS)

Markera/avmarkera funktionerna efter behov.

- 1. Tryck på  $\Box$  SMS/MMS  $\rightarrow \Box$  Inställningar Multimediameddelande (MMS) :
	- Gruppmeddelanden markera om du vill tillåta att MMS sänds till flera mottagare.

Obs! Om du lägger till flera mottagare kan du bli debiterad för varje mottagare.

- Begär leveransrapport markera om du vill få veta när ditt MMS har nått mottagaren.
- Begär läsrapport markera om du vill få veta när mottagaren har läst ditt MMS.
- Skicka en läsrapport om du automatiskt vill skicka en läsrapport till avsändaren.
- Autohämtning markera för att automatiskt hämta bilder, men bara vid anslutning till ett hemnätverk.
- Autohämtning vid roaming markera för att automatiskt hämta bilder även vid roaming.

### VIKTIGT!

Det kan vara dyrt att ta emot och skicka bildmeddelanden (MMS) under roaming. Kontakta din operatör för att ta reda på kostnader för dataroaming innan du använder tiänsten.

#### Allmänt Cellsändning

Din tjänsteleverantör kan skicka meddelanden om speciella händelser, såsom väder- eller trafikinformation för ett visst område. Kontakta din tjänsteleverantör om du vill veta mer om tillgängliga kanaler och relevanta inställningar. Den här typen av meddelanden kan inte tas emot vid roaming.

- 1. Tryck på  $\Box$  SMS/MMS  $\rightarrow \cdots$  Inställningar  $\rightarrow$  Allmänt  $\rightarrow$  Cellsändning .
- 2. Markera Cellsändning för att aktivera funktionen.
- 3. Tryck på SIM-kortsinställningar för cell-sändningar för att visa fler alternativ:
	- Språk för att välja för vilka språk som sändningsmeddelanden ska visas.
	- Lägg till kanal för att lägga till en ny kanal som du vill ta emot sändningsmeddelanden på. Ange namn, kanalnummer och markera Aktivera kanal för att aktivera.
	- Kanallista för att granska din kanallista.

Obs! Cellsändningar erbjuds inte av alla operatörer.

#### Wappush-meddelanden

En WAP Push-tjänst är i grund och botten ett specialkodat meddelande med en länk till en WAPadress. När du tar emot en WAP Push kommer en WAP-aktiverad handenhet automatiskt att ge användaren möjlighet att komma åt WAP-innehållet. När den är aktiverad öppnar den utan någon användarinteraktion direkt webbläsaren för att visa WAP-innehållet.

- 1. Tryck på **C** SMS/MMS  $\rightarrow$  . .  $\rightarrow$  Wappush-meddelanden :
- 2. Ställ in omkopplaren på  $\bigcirc$  för att aktivera mottagning av WAP Push-meddelanden.

<span id="page-19-0"></span>Obs! WAP Push-meddelanden erbjuds inte av alla operatörer.

# WhatsApp

WhatsApp är en tjänst för att skicka meddelanden och Voice over IP (VoIP) över flera plattformar. Appen gör att du kan skicka och ta emot textmeddelanden, röstsamtal, videosamtal, bilder och andra medier, dokument och användarplatser. Tjänsten kräver att du uppger ditt mobilnummer. För mer information se [www.whatsapp.com.](https://www.whatsapp.com/)

# Kamera

<span id="page-19-1"></span>Med hiälp av kameramenyn **b** kan du ta bilder, spela in videor och visa dina bilder och videor.

Torka ren linsen med en torr trasa för att få skarpa bilder och videor.

- 1. Tryck på **H** Meny **P G** Kamera.
- 2. Använd  $\langle \rangle$  för att växla mellan lägena Foto  $\circledast$  och Video  $\blacksquare$

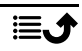

#### Använd  $\bigwedge$  för att zooma in och ut.

Obs! Om du zoomar kan bildkvaliteten försämras.

- 3. Tryck på OK för att ta en bild eller starta/stoppa videoinspelning.
- 4. Tryck på  $\bullet \bullet \bullet$  för att visa fler alternativ:

Obs! Vissa alternativ är bara tillgängliga i fotoläget och andra bara i videoläget.

#### Gå till Galleri

• Alla bilder du har tagit och videor du spelat in visas i galleriet. Mer information finns i *[Gal](#page-20-2)leri*[, s.17](#page-20-2).

#### Mikrofon

- Slå på och av mikrofonen medan du spelar in video.
- <span id="page-20-0"></span>5. Bilden/videon sparas automatiskt om du inte väljer att radera den.

# Alarm

Du kan spara flera olika alarm.

Obs! Alarmet fungerar inte om telefonen är avstängd.

- 1. Tryck på  $\bigoplus$  Meny  $\longrightarrow$  Alarm.
- 2. Tryck Lägg till ny för ett nytt alarm.
- 3. Välj och ställ in de olika alternativen:
	- Ställ in klockslag för alarmet.
	- Markera Upprepa för att välja vilka dagar som alarmet ska vara aktivt.
	- Etikett för att ange ett namn för alarmet.

#### Snooza eller stäng av

När alarmet aktiveras ljuder en signal. Tryck Stopp för att stänga av alarmet, eller tryck Snooza för att repetera alarmet efter tio minuter.

Tips: Välj ett alarm och tryck på OK för att redigera, aktivera  $\bullet$  eller inaktivera alarmet.

<span id="page-20-1"></span>Radera ett alarm genom att välja alarmet, och tryck på  $\bullet \bullet \bullet$  Ta bort för att radera alarmet.

### Media

# <span id="page-20-2"></span>Galleri

Visa och hantera dina sparade bilder och videor.

- 1. Tryck på  $\blacksquare$  Meny  $\blacktriangleright$  Media  $\blacktriangleright$  Galleri.
- 2. Tryck på  $\bullet \bullet \bullet$  för att visa alternativ för mappen/albumet.
	- Byt till kamera för att öppna kameran för att ta fler bilder/videor.
	- Välj ett album för att välja mapp/album (flera kan väljas). Tryck sedan på för att visa fler alternativ:
		- Dela för att dela med dig av en mapp/ett album. Mer information finns i *[Dela inne](#page-9-0)håll*[, s.6](#page-9-0).
		- Ta bort för att radera valda mappar/album. Tryck på OK för att bekräfta.
- 3. Välj en mapp och tryck på OK.
- 4. Tryck på  $\bullet \bullet \bullet$  för att visa alternativ för bilder/videor.
	- Byt till kamera för att öppna kameran för att ta fler bilder/videor.
- Bildspel för att visa bilder/videor i ett bildspel.
- Välj ett objekt för att välja ett eller flera objekt. Tryck sedan på för att visa fler alternativ:
	- Dela för att dela med dig av en mapp/ett album. Mer information finns i *[Dela inne](#page-9-0)håll*[, s.6](#page-9-0).
	- Ta bort för att radera valda objekt. Tryck på OK för att bekräfta.
	- Rotera åt vänster för att rotera valda objekt åt vänster.
	- Rotera åt höger för att rotera valda objekt åt höger.
- Ordna efter för att gruppera bilderna. Välj mellan Plats och Tid
- 5. Välj en bild/video och tryck på OK.
- 6. Tryck på  $\bullet \bullet \bullet$  för att visa alternativ för bilder/videor.
	- Dela för att dela med dig av en bild/video. Mer information finns i *[Dela innehåll](#page-9-0)*, s.6.
	- Byt namn för att byta namn. Redigera namnet och tryck på Klar.
	- Ta bort för att radera valda objekt. Tryck på OK för att bekräfta.
	- Rotera åt vänster för att rotera valda objekt åt vänster.
	- Rotera åt höger för att rotera valda objekt åt höger.
	- Använd bild som för att använda en bild som Bakgrund, Kontaktbild eller profilbild i WhatsApp.
	- Information för att visa detaljerad information om filen, t.ex. datum, storlek, typ.

# <span id="page-21-0"></span>Videos

Visa och hantera dina sparade bilder och videor.

- 1. Tryck på  $\bigoplus$  Meny  $\longrightarrow$  Media  $\longrightarrow$  Videos.
- 2. Välj en video och tryck på OK för att spela upp den.
- 3. Tryck på  $\bullet \bullet \bullet$  för att visa videoalternativen. Välj en video och tryck sedan på  $\ddot{\bullet}$  för att visa fler alternativ:
	- Dela för att dela med dig av en bild/video. Mer information finns i *[Dela innehåll](#page-9-0)*, s.6.
	- Radera för att radera valda objekt. Tryck på OK för att bekräfta.
	- Information för att visa detaljerad information om filen, t.ex. datum, storlek, typ.

# Hjälpredor

# <span id="page-21-2"></span><span id="page-21-1"></span>**Kalkvlator**

**Kalkylator** kan användas för att utföra grundläggande matematiska operationer.

- 1. Tryck på  $\bigoplus$  Meny  $\bigoplus$  Hiälpredor  $\bigoplus$  Kalkylator.
- 2. Ange det första talet.
- 3. Använd navigeringsknappen för att välja ett räknesätt (+, -, x, ÷).
- 4. Ange nästa tal.
- 5. Upprepa steg 2–4 efter behov.

# <span id="page-21-3"></span>Kalender

Obs! Kalenderpåminnelser fungerar inte om telefonen är avstängd.

### Lägga till en händelse

- 1. Tryck på  $\bigoplus$  Meny  $\bigoplus$  Hiälpredor  $\bigoplus$  Kalender.
- 2. Välj ett datum och tryck på OK för att visa följande alternativ:
	- Visa för att visa händelser för dagen.
	- Ny händelse, ange sedan nödvändig information:
		- Eventnamn för att ange ett namn för händelsen och annan relevant text.
		- Ange datum.
		- Ange tid.

När du är klar, tryck på  $\bullet \bullet \bullet$  Färdig.

• Visa alla för att visa händelser för dagen.

Obs! Välj en händelse och tryck på  $\bullet \bullet \bullet \bullet$  Redigera för att göra ändringar i en befintlig händelse.

### Kalenderinställningar

 $T$ ryck på  $\bigoplus$  Meny  $\bigoplus$  Hiälpredor  $\bigoplus$  Kalender  $\bigoplus$  o o  $\bigoplus$  Inställningar  $\bigoplus$  Allmänna inställningar:

- Visa veckonummer för att visa veckonummer.
- Veckan börjar med för att ange vilken dag som ska vara veckans första dag.
- Standardtid för påminnelse för att ange hur långt innan en händelse som du vill ha en påminnelse.

# <span id="page-22-0"></span>Filhanteraren

Hantera innehållet i och egenskaper för filer. Du kan öppna, ta bort, flytta, kopiera och byta namn på filer.

- 1. Tryck på  $\bigoplus$  Meny  $\bigoplus$  Hiälpredor  $\bigoplus$  Filhanteraren.
- 2. Välj Delat internt lagringsutrymme eller SD-kort och tryck OK.
- 3. Välj en mapp, t.ex. DCIM och tryck på OK för att öppna den.
- 4. Välj en fil och tryck på OK för att öppna den.
- 5. Tryck på  $\bullet \bullet \bullet$  för att visa tillgängliga alternativ.

# <span id="page-22-1"></span>Anteckningar

- 1. Tryck på  $\bigoplus$  Meny  $\bigoplus$  Hiälpredor  $\bigoplus$  Anteckningar.
- 2. Tryck på  $\bullet \bullet \bullet \bullet$  Lägg till för en ny anteckning.
- 3. Skriv din anteckning med hjälp av knappsatsen. Se *[Skriva text](#page-10-0)*, s.7.
- 4. Tryck på  $\bullet \bullet \bullet$  Spara för att spara.

<span id="page-22-2"></span>Tips: Om du vill visa fler alternativ väljer du en befintlig anteckning och trycker på  $\bullet \bullet \bullet$ .

# Inställningar

# <span id="page-22-3"></span>Nätverk och internet

### Flygplansläge

När Flygplansläge är aktiverat kan du inte ringa eller ta emot samtal, surfa på nätet eller ladda ned e-post eller annat som kräver internetanslutning. Detta läge är till för att inte känslig utrustning i

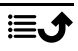

närheten ska störas. Du kan fortfarande lyssna på musik och titta på video eller annat innehåll, så länge det är sparat på minneskortet eller i det interna minnet.

När du tar med dig telefonen utomlands kan du ha flygplansläget aktiverat. På så vis finns ingen som helst risk för oväntade roamingkostnader, och du kan fortfarande aktivera Wi-Fi. Aktivera Flygplansläge i områden utan täckning för att spara batteri eftersom telefonen hela tiden söker efter tillgängliga nätverk, vilket förbrukar mycket ström. Du kan fortfarande använda larm, om den funktionen är aktiverad.

- 1. Tryck på  $\bigoplus$  Meny  $\longrightarrow$  Inställningar  $\longrightarrow$  Nätverk och internet  $\longrightarrow$  Flygplansläge.
- 2. Ställ in omkopplaren Flygplansläge på **för att aktivera den. Ställ in omkopplaren på** för att inaktivera den.

### <span id="page-23-0"></span>Wi-Fi

Använd Wi-Fi, inte mobilnätet, för att ansluta till internet med telefonen. Du kanske redan har Wi-Fi hemma och det finns ofta tillgängligt på din arbetsplats. Tänk på att dra nytta av kostnadsfria nätverk på kaféer, hotell, tåg och bibliotek. När du ansluter till internet via Wi-Fi slipper du extra kostnader för datatrafiken, förutsatt att du förstås inte behöver betala för att använda det trådlösa nätverket. Det enda du behöver göra är att ange Wi-Fi-inställningarna och konfigurera en åtkomstpunkt för att ansluta telefonen till det trådlösa nätverket. Ange lösenord om det är tillämpligt.

#### Aktivera Wi-Fi

- 1. Tryck på  $\bigoplus$  Meny  $\longrightarrow$  Inställningar  $\longrightarrow$  Nätverk och internet  $\longrightarrow$  Wi-Fi.
- 2. Ställ in omkopplaren på  $\bullet$  för att aktivera den. Ställ in omkopplaren på  $\bullet$  för att inaktivera den.

### Ansluta till tillgängliga nätverk

- 1. Tryck på  $\bigoplus$  Meny  $\longrightarrow$  Inställningar  $\longrightarrow$  Nätverk och internet  $\longrightarrow$  Wi-Fi.
- 2. Om Wi-Fi är aktiverat visas en lista över tillgängliga Wi-Fi-nätverk efter ett ögonblick.

Obs! Om ingenting visas trots att du vet att det borde finnas tillgängliga nätverk ställer du omkopplaren i avstängt läge  $\Box$  och sätter sedan på  $\Box$  den igen.

3. Välj önskat nätverk, tryck på OK och ange Lösenord.

Obs! Markera Visa lösenord för att visa det i klartext.

- 4. Tryck på Avancerade alternativ om du behöver göra specifika inställningar.
- 5. Tryck på Anslut för att ansluta.

Det Wi-Fi-nätverk som telefonen är ansluten till visas längst upp i listan. Välj detta och tryck på OK för att visa mer information om uppkopplingen. Tryck på Glöm om det är ett nätverk du inte vill använda för att koppla från nätverket och inte längre ansluta automatiskt till det.

### Ansluta manuellt till ett nätverk

Du kan också välja Lägg till nätverk om du vill konfigurera nätverket manuellt. Detta gör man oftast i de fall då det trådlösa nätverket eller SSID är dolda.

- 1. Tryck på  $\bigoplus$  Meny  $\bigoplus$  Inställningar  $\bigoplus$  Nätverk och internet  $\bigoplus$  Wi-Fi.
- 2. Tryck på Lägg till nätverk för att ansluta till ett nätverk med dold SSID (Service Set Identifier).
- 3. Ange nödvändig information för att kunna ansluta. Tryck på Spara.

### Inställningar för Wi-Fi

1. Tryck på  $\bigoplus$  Meny  $\longrightarrow$  Inställningar  $\longrightarrow$  Nätverk och internet  $\longrightarrow$  Wi-Fi  $\longrightarrow$  Inställningar för Wi-Fi:

- Installera certifikat för att installera och hantera säkerhetscertifikat.
- WPS-tryckknapp: Tryck först på konfigurationsknappen för Wi-Fi på routern. Det kan stå WPS på knappen eller också kan den vara markerad med symbolen  $\sqrt[4]{7}$ .
- WPS-PIN: Ange den PIN-kod som står på routern/åtkomstpunkten. Det kan ta upp till två minuter att slutföra inställningen.

#### Sparade nätverk

Visa dina sparade nätverk. Välj det och tryck på OK. Tryck på Glöm om det är ett nätverk du inte vill använda för att koppla från nätverket och inte längre ansluta automatiskt till det.

#### <span id="page-24-0"></span>Mobilnätverk

Du kan se den aktiva nätverksoperatören. För information om byte av nätverksoperatör, se *[Nätverk](#page-26-0)[soperatörer](#page-26-0)*, s.23.

#### Dataroaming

Telefonen väljer automatiskt ditt (tjänsteleverantörens) hemnät om det har täckning i området. Om det inte har täckning kan du använda ett annat nät, förutsatt att din tjänsteleverantör har ett avtal som tillåter detta. Det kallas roaming. Kontakta din operatör för mer information.

- 1. Tryck på  $\bigoplus$  Meny  $\longrightarrow$  Inställningar  $\longrightarrow$  Nätverk och internet  $\longrightarrow$  Mobilnätverk.
- 2. Ställ in omkopplaren **Dataroaming** på  $\bullet$  för att aktivera den eller på  $\bullet$  för att inaktivera den.

### VIKTIGT!

Att använda datatjänster vid roaming kan bli dyrt. Kontakta din operatör för att ta reda på kostnader för dataroaming innan du använder tjänsten.

#### Önskad nätverkstyp

Din telefon växlar automatiskt mellan de mobilnät som finns tillgängliga där du befinner dig. Du kan även manuellt ställa in telefonen så att den använder en specifik typ av mobilnät. Olika statusikoner visas i statusfältet beroende på vilken typ av nätverk du är ansluten till.

- 1. Tryck på  $\bigoplus$  Meny  $\longrightarrow$  Inställningar  $\longrightarrow$  Nätverk och internet  $\longrightarrow$  Mobilnätverk  $\longrightarrow$  Önskad nätverkstyp:
	- 4G (rekommenderas): för att växla automatiskt mellan 2G, 3G och 4G för bästa täckning.
	- 3G: för att växla automatiskt mellan 2G och 3G för bästa täckning.
	- 2G: endast 2G.

### VIKTIGT!

Om du anger att du vill använda 2G eller 3G kommer du inte att kunna ringa några samtal, inte ens nödsamtal, eller använda andra funktioner som kräver nätanslutning, om det valda nätet inte är tillgängligt.

#### Förbättrat 4G LTE-läge

Ställ in huruvida röstsamtal över LTE-nätverk ska aktiveras eller inaktiveras. Denna meny syns endast om din tjänsteleverantör stödjer funktionen.

- 1. Tryck på  $\bigoplus$  Meny  $\longrightarrow$  Inställningar  $\longrightarrow$  Nätverk och internet  $\longrightarrow$  Mobilnätverk.
- 2. Ställ in omkopplaren Förbättrat 4G LTE-läge på **för att aktivera den eller på** för att inaktivera den.

Obs! Det måste också finnas stöd för funktionen hos din tjänsteleverantör.

### Wi-Fi-samtal

För bättre röstkommunikation via Wi-Fi.

- 1. Tryck på  $\bigoplus$  Meny  $\longrightarrow$  Inställningar  $\longrightarrow$  Nätverk och internet  $\longrightarrow$  Mobilnätverk  $\longrightarrow$  Wi-Fisamtal.
- 2. Ställ in omkopplaren på  $\Box$  för att aktivera den eller på  $\Box$  för att inaktivera den.

Obs! Det måste också finnas stöd för funktionen hos din tjänsteleverantör.

#### Åtkomstpunktens namn (APN)

Ett APN (Access Point Name, åtkomstpunktsnamn) är namnet på en nätsluss (gateway) mellan ett mobilnätverk och ett annat datornätverk, oftast allmänt tillgängligt internet. APN-inställningarna används av tjänster som kommunicerar med hjälp av andra datornätverk. APN-inställningarna är förinställda hos de flesta större tjänsteleverantörer. Det finns olika APN-inställningar för olika tjänster som meddelandehantering, data och AGPS.

Följ stegen nedan om din tjänsteleverantör inte finns med i listan och om du behöver ändra någon inställning. Kontakta din tjänsteleverantör för att få rätt inställningar.

- 1. Tryck på **H** Meny **I**nställningar Nätverk och internet Mobilnätverk  $\rightarrow$  Åtkomstpunktens namn (APN).
- 2. Om du vill ändra en befintlig APN-profil, välj en profil och tryck på OK.

Om din operatörsprofil inte finns med i listan, tryck på  $\bullet \bullet \bullet$  Nytt APN för att ange inställningarna för din operatör:

- Namn för att ange ett APN-namn.
- APN för att ange APN-adressen.
- Proxy för att ange HTTP-proxyadress.
- Port för att ange HTTP-proxyport.
- Användarnamn för att ange användarnamn.
- Lösenord för att ange lösenord.
- Server för att ange lösenord.
- MMSC för att ange MMSC.
- MMS-proxy för att ange MMS-proxyadress.
- MMS-port för att ange MMS-proxyport.
- MCC för att ange operatörens MCC-kod.
- MNC för att ange operatörens MNC-kod.
- Autentiseringstyp för att välja typ av autentisering som ska användas.
- APN-typ för att ange APN-typ.
- APN-protokoll för att välja typ av protokoll som ska användas.
- APN-protokoll vid roaming för att välja typ av protokoll som ska användas vid roaming.
- Aktivera/inaktivera APN för att välja typ av protokoll som ska användas vid roaming.
- Bearer för att ange typ av bärare.
- MVNO-typ för att ange MVNO-typ.
- MVNO-värde för att ange MVNO-värde.
- 3. Tryck på  $\bullet \bullet \bullet \bullet$  Spara för att spara eller på Släng för att återgå.
- 4. Markera alternativknappen för den nya/ändrade profilen  $\bigcirc$  och tryck på OK för att aktivera den.

Du kan också radera en profil genom att välja en och trycka på  $\bullet \bullet \bullet$  Ta bort APN.

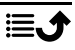

#### <span id="page-26-0"></span>Nätverksoperatörer

Telefonen väljer automatiskt den nätoperatör som du har abonnemang hos. Vid roaming eller om du inte har någon signal av någon anledning kan du försöka att välja ett nät manuellt.

- 1. Tryck på  $\bigoplus$  Meny  $\longrightarrow$  Inställningar  $\longrightarrow$  Nätverk och internet  $\longrightarrow$  Mobilnätverk  $\longrightarrow$ Nätverksoperatörer.
- 2. Vänta på att operatörslistan visas, och välj sedan önskad operatör eller Välj automatiskt.

### **VIKTIGT!**

Om du väljer ett nät manuellt kommer telefonen att förlora nätanslutningen när du är utanför det valda nätets räckvidd. Kom ihåg att ställa in Välj automatiskt.

### Dataanvändning

#### **Databesparing**

Du kan minska din dataförbrukning genom att förhindra att utvalda appar sänder och tar emot data i bakgrunden. En app som du använder för ögonblicket kan ha dataåtkomst, men utnyttja funktionen mer sällan. Detta kan till exempel innebära att bilder inte visas förrän du väljer dem.

- 1. Tryck på  $\bigoplus$  Meny  $\longrightarrow$  Inställningar  $\longrightarrow$  Nätverk och internet  $\longrightarrow$  Dataanvändning  $\longrightarrow$ Databesparing.
- 2. Ställ in omkopplaren på  $\bigcirc$  för att aktivera den eller på  $\bigcirc$  för att inaktivera den.
- 3. Tryck på **Obegränsad dataåtkomst** och ställ omkopplaren på  $\bullet$  för de appar som ska ha obegränsad datatillgång.

Obs! Om Databesparing är aktiverad visas  $\bigoplus$  i statusfältet.

#### Mobildata

Använd mobildata för att få tillgång till internettjänster och e-post.

Obs! Om du har ett Wi-Fi-nätverk och det är tillgängligt är det alltid förstahandsvalet för datakommunikation.

# VIKTIGT!

Att använda mobildatatjänster kan bli dyrt. Vi rekommenderar att du kontaktar din tjänsteleverantör för att ta reda på dina datakostnader.

Aktivera/inaktivera mobildata för tjänster som programvaruuppdateringar, internetläsare, Facebook, Väder och e-post. Stäng av **inde** för att undvika datakostnader.

- 1. Tryck på  $\bigoplus$  Meny  $\longrightarrow$  Inställningar  $\longrightarrow$  Nätverk och internet  $\longrightarrow$  Dataanvändning  $\longrightarrow$ Mobildata.
- 2. Ställ in omkopplaren på  $\Box$  för att aktivera den eller på  $\Box$  för att inaktivera den.

#### Användning av mobildata

Användning av mobildata-räknaren samlar in trafikinformation från alla appar som använder mobildata, som exempelvis webbläsare, MMS och e-post. Du kan hålla reda på mängden data som har överförts till och från din enhet över mobilnätet sedan den senaste nollställningen.

1. Tryck på  $\bigoplus$  Meny  $\rightarrow$  Inställningar  $\rightarrow$  Nätverk och internet  $\rightarrow$  Dataanvändning  $\rightarrow$ Användning av mobildata.

- 2. Du kan se den totala mobildataanvändningen och per app för det datumintervall som visas längst upp på sidan.
- 3. Tryck på  $\overleftrightarrow{Q}$  för att kunna ställa in gränsvärden för varning om dataanvändning samt tidsperioder.

#### Faktureringsperiod

Ställ in gränsvärden för varning om dataanvändning samt tidsperioder.

- 1. Tryck på  $\bigoplus$  Meny  $\longrightarrow$  Inställningar  $\longrightarrow$  Nätverk och internet  $\longrightarrow$  Dataanvändning  $\longrightarrow$ Faktureringsperiod.
- 2. Ställ omkopplaren Ställ in en datavarning på  $\Box$  för att få en varning när du nått gränsen Datavarning för mobildataanvändning.
- 3. Ställ omkopplaren Ange datagräns på  $\bigcirc$  för att stänga av mobildataanvändning när gränsen Datagräns har uppnåtts.
- 4. Tryck på Rensa datanvändningen för att återställa räknaren för mobildataanvändning och tryck på OK för att bekräfta.

#### Dataanvändning via Wi-Fi

Visa dataräknare för datatrafik via Wi-Fi.

Tryck på  $\bigoplus$  Meny  $\longrightarrow$  Inställningar  $\longrightarrow$  Nätverk och internet  $\longrightarrow$  Dataanvändning  $\longrightarrow$  Dataanvändning via Wi-Fi.

#### Surfzon och internetdelning

### VIKTIGT!

Att använda mobildatatjänster kan bli dyrt. Vi rekommenderar att du kontaktar din tjänsteleverantör för att ta reda på dina datakostnader.

Tillåt andra enheter att dela din telefons internetanslutning genom att ansluta via USB, Bluetooth eller Wi-Fi. Internetdelning fungerar bara om din telefon är ansluten till internet över mobildatanätverket och kommer att inaktivera alla befintliga Wi-Fi-anslutningar på telefonen under tiden internetdelningen är aktiv.

#### Delning via USB

Dela din telefons internetanslutning genom att ansluta via USB-kabel. Du måste först koppla ihop datorn och telefonen.

- 1. Tryck på  $\bigoplus$  Meny  $\longrightarrow$  Inställningar  $\longrightarrow$  Nätverk och internet  $\longrightarrow$  Surfzon och internetdelning.
- 2. Ställ omkopplaren Delning via USB på **för att aktivera internetdelning via USB-kabeln.**

Obs! Första gången funktionen används kan det ta en stund innan anslutningen har upprättats.

#### Delning via Bluetooth

Dela din telefons internetanslutning genom att ansluta via Bluetooth. Du måste först upprätta en Bluetooth-anslutning. Se *[Bluetooth](#page-29-0)®* , s.26.

- 1. Tryck på  $\bigoplus$  Meny  $\longrightarrow$  Inställningar  $\longrightarrow$  Nätverk och internet  $\longrightarrow$  Surfzon och internetdelning.
- 2. Ställ omkopplaren Delning via Bluetooth på  $\Box$  för att aktivera internetdelning via en Bluetooth-anslutning.

Obs! Du måste först upprätta en Bluetooth-anslutning. Se *[Bluetooth](#page-29-0)®* , s.26.

#### Wi-Fi-hotspot

Dela din telefons internetanslutning via Wi-Fi. Om du vill ändra någon inställning ska du göra det innan du sätter på funktionen.

# VIKTIGT!

Ha alltid säkerhet påslagen när dina Wi-Fi-surfpunkter är aktiva för att förhindra obehörig användning av din internetanslutning. Stäng av Wi-Fi-surfpunktsfunktionen när du inte längre behöver dela din internetanslutning med andra enheter. När funktionen är aktiverad drar den mycket batterikraft.

- 1. Tryck på  $\bigoplus$  Meny  $\longrightarrow$  Inställningar  $\longrightarrow$  Nätverk och internet  $\longrightarrow$  Surfzon och internetdelning Wi-Fi-hotspot.
- 2. Ställ omkopplaren på **för att aktivera internetdelning via Wi-Fi.**
- 3. Tryck på Behåll Wi-Fi-hotspot på för att ange om Wi-Fi-hotspot ska stängas av automatiskt efter att ha varit oanvänd under en viss tid:
	- Alltid om Wi-Fi-hotspot ska vara aktiv ända tills du stänger av den manuellt.
	- Stäng av vid inaktivitet i 5 minuter för att stänga av automatiskt efter 5 minuter om den inte används.
	- Stäng av vid inaktivitet i 10 minuter för att stänga av automatiskt efter 10 minuter om den inte används.
- 4. Tryck på Konfigurera surfzon via Wi-Fi för att göra inställningar för Wi-Fi-hotspot:
	- Nätverksnamn för att ange det nätverksnamn som kommer att visas för andra enheter. Det kallas även för SSID.
	- Säkerhet för att ställa in säkerhetstyp (använd alltid WPA2 PSK om den andra enheten har stöd för detta).
	- Lösenord: Ett lösenord används för att förhindra obehörig åtkomst till ditt mobilnät. Det här alternativet finns tillgängligt endast när typen av säkerhet är WPA2(AES).

Obs! Markera Visa lösenord för att visa det i klartext.

- Tryck på Spara för att bekräfta eventuella ändringar.
- 5. Tryck på WPS ansluta för att ansluta din telefon med WPS:
	- Tryckknapp: Välj först detta läge och försök sedan att ansluta till den andra enheten med WPS.
	- PIN från klienten: Ange PIN-koden från den andra enheten som använder WPS. Det kan ta upp till två minuter att slutföra inställningen.

Tryck på Anslut för att inleda WPS-anslutningen.

6. Du kan nedanför se anslutna och blockerade enheter.

### Återställ inställningarna för Wi-Fi, mobildata och Bluetooth

Här kan du återställa alla nätverksinställningar, inklusive för Wi-Fi, mobildata och Bluetooth.

- 1. Tryck på  $\bigoplus$  Meny  $\blacktriangleright$  Inställningar  $\blacktriangleright$  Nätverk och internet  $\blacktriangleright$  Återställ inställningarna för Wi-Fi, mobildata och Bluetooth.
- 2. Tryck på Återställ inställningar.
- 3. Tryck på Återställ inställningar för att bekräfta återställningen.

### Anslutna enheter

Du kan här se och styra dina anslutna enheter.

#### <span id="page-29-0"></span>Bluetooth®

### **VIKTIGT!**

Om du inte använder Bluetooth-anslutningen ska du stänga av den för att spara ström. Anslut inte till en okänd telefon.

#### Aktivera Bluetooth

1. Tryck på  $\bigoplus$  Meny  $\longrightarrow$  Inställningar  $\longrightarrow$  Anslutna enheter  $\longrightarrow$  Bluetooth.

2. Ställ omkopplaren på **för att aktivera.** 

#### Inställningar för Bluetooth Synlighet för andra enheter

Andra Bluetooth-enheter kan upptäcka din telefon så länge du har Bluetooth-funktionen aktiverad, inställningsmenyn är öppen och skärmen är tänd.

- 1. Tryck på  $\bigoplus$  Meny  $\longrightarrow$  Inställningar  $\longrightarrow$  Anslutna enheter  $\longrightarrow$  Bluetooth.
- 2. Låt menyn vara öppen och skärmen tänd för att göra din enhet synlig för andra enheter.

#### Enhetens namn

- 1. Tryck på  $\bigoplus$  Meny  $\longrightarrow$  Inställningar  $\longrightarrow$  Anslutna enheter  $\longrightarrow$  Bluetooth  $\longrightarrow$  Enhetens namn.
- 2. DFB-0340 visas.
- 3. Redigera det nya namnet.
- 4. Tryck på Byt namn för att spara, och ditt nya namn ska vara synligt för andra Bluetoothenheter.

#### Mottagna filer

Du kan använda Bluetooth både för att skicka och ta emot filer. Här kan du se de filer som tagits emot via Bluetooth. Du kan också visa filer som mottagits med Bluetooth i filhanteraren, se *[Filhante](#page-22-0)raren*[, s.19.](#page-22-0) Använd delningsfunktionen för att överföra filer med Bluetooth, se *[Dela innehåll](#page-9-0)*, s.6.

- 1. Tryck på  $\bigoplus$  Meny  $\longrightarrow$  Inställningar  $\longrightarrow$  Anslutna enheter  $\longrightarrow$  Bluetooth  $\longrightarrow$  Mottagna filer.
- 2. Filer som tagits emot via Bluetooth visas.

#### Parkopplade enheter

Redan parkopplade enheter.

- 1. Tryck på **H** Meny **I**nställningar Anslutna enheter Bluetooth Parkopplade enheter.
- 2. Ta fram listan över parkopplade enheter. Välj enhet och tryck på OK för att ansluta/koppla från

enheten. När en enhet är ansluten visas ikonen  $\bigotimes$  i statusfältet.

- 3. Väli inställningsikonen  $\overleftrightarrow{\mathbf{Q}}$  för en enhet i listan och tryck på OK:
	- Namn för att redigera namnet på den parkopplade Bluetooth-enheten.
	- Markera vilken typ av tjänst som ska vara aktiverad.
- 4. Tryck på OK för att spara ändringarna.
- 5. Tryck på Glöm för att radera enheten från listan över parkopplade enheter.

### Parkoppla en ny enhet

Sök efter och parkoppla till tillgängliga Bluetooth-enheter i din närhet.

1. Tryck på  $\bigoplus$  Meny  $\longrightarrow$  Inställningar  $\longrightarrow$  Anslutna enheter  $\longrightarrow$  Bluetooth  $\longrightarrow$  Parkoppla en ny enhet.

- 2. Se till att den enhet du vill ansluta till är synlig och inställd för parkoppling.
- 3. Vänta på att sökningen visar önskad enhet, välj den och tryck sedan på OK för att ansluta. När du ansluter till en annan Bluetooth-enhet kan du behöva ange ett lösenord eller bekräfta en delad nyckel.

#### Bluetooth-adress

Här kan du se Bluetooth-adressen för din telefon.

#### **Batteri**

Visa telefonens batteristatus och aktivera energisparläge.

#### Intelligent energisparande

Intelligent energisparande bidrar till att förlänga batteritiden genom att på ett intelligent sätt reducera processerna maximalt under viloläge.

- 1. Tryck på  $\bigoplus$  Meny  $\longrightarrow$  Inställningar  $\longrightarrow$  Batteri.
- 2. Ställ omkopplaren Intelligent energisparande på **för att aktivera.**

Obs! Den här funktionen är aktiverad som standard.

#### <span id="page-30-1"></span>Batterisparläge

När energisparläge har aktiverats bidrar det till att batteriet räcker längre. Batterisparfunktionen minskar enhetens prestanda och begränsar användningen av vibrationer, platstjänster och i de flesta fall bakgrundsdata. E-post, meddelanden och andra appar som kräver synkronisering uppdateras eventuellt inte utom när du öppnar dem. Batterisparfunktionen stängs av automatiskt när du laddar telefonen. Statusfältet är orange så länge funktionen är aktiv.

- 1. Tryck på  $\bigoplus$  Meny  $\longrightarrow$  Inställningar  $\longrightarrow$  Batteri  $\longrightarrow$  Batterisparläge.
- 2. Ställ in omkopplaren på **för att aktivera den manuellt.**

#### Sätta på energisparläge automatiskt

Ställ in energisparläget på att automatiskt starta när batterinivån når en viss nivå.

- 1. Tryck på  $\bigoplus$  Meny  $\longrightarrow$  Inställningar  $\longrightarrow$  Batteri  $\longrightarrow$  Batterisparläge  $\longrightarrow$  Aktivera automatiskt.
- 2. Ställ in vid vilken batterinivå energisparläge ska aktiveras automatiskt.

# <span id="page-30-0"></span>Skärm

### Navigeringsguider

Det går att slå på och stänga av den åtgärdsbaserade menynavigeringen.

- 1. Tryck på  $\bigoplus$  Meny  $\bigoplus$  Inställningar  $\bigoplus$  Skärm.
- 2. Ställ omkopplaren Navigeringsguider på **För att inaktivera.**

### Ljusstyrksnivå

Du kan justera displayens ljusstyrka.

- 1. Tryck på  $\bigoplus$  Meny  $\longrightarrow$  Inställningar  $\longrightarrow$  Skärm  $\longrightarrow$  Liusstyrksnivå.
- 2. Ställ in ljusstyrkan på lagom nivå och tryck på  $\bullet$  när du är klar.

Obs! Ju ljusare du gör skärmen, desto högre blir batteriförbrukningen.

### Bakgrund

- 1. Tryck på  $\bigoplus$  Meny  $\longrightarrow$  Inställningar  $\longrightarrow$  Skärm  $\longrightarrow$  Bakgrund.
- 2. Välja bakgrund från:
	- Bakgrunder för fördefinierade tillgängliga bakgrunder.
	- Galleri för bilder som finns i ditt galleri.

### Viloläge

Ställ in hur länge bakgrundsbelysningen ska vara tänd.

- 1. Tryck på  $\bigoplus$  Meny  $\longrightarrow$  Inställningar  $\longrightarrow$  Skärm  $\longrightarrow$  Viloläge.
- 2. Ställ in hur länge skärmen ska vara tänd.
- 3. Tryck på OK för att bekräfta.

### Teckenstorlek

Teckenstorleken kan justeras både för menyn och för meddelanden.

- 1. Tryck på  $\bigoplus$  Meny  $\longrightarrow$  Inställningar  $\longrightarrow$  Skärm  $\longrightarrow$  Teckenstorlek.
- 2. Välj Normal eller Stor.

### Inverterade färger

Färginvertering ändrar färgvärdena. Svart text på vit bakgrund blir i stället vit text på svart bakgrund.

- 1. Tryck på  $\bigoplus$  Meny  $\longrightarrow$  Inställningar  $\longrightarrow$  Skärm  $\longrightarrow$  Inverterade färger.
- 2. Ställ omkopplaren på **för att aktivera den här funktionen.**

### Spärra funktion

Välj en app eller funktion som du vill blockera för användning.

- 1. Tryck på  $\bigoplus$  Meny  $\longrightarrow$  Inställningar  $\longrightarrow$  Skärm  $\longrightarrow$  Spärra funktion.
- 2. Markera de appar/funktioner du vill avaktivera och aktivera blockering för med $\bigcirc$ .

# <span id="page-31-0"></span>Ljud

# <span id="page-31-1"></span>Volym

Justera volyminställningarna för olika ljud telefonen kan spela upp.

- 1. Tryck på  $\bigoplus$  Meny  $\bigoplus$  Inställningar  $\bigoplus$  Liud:
- 2. Välj ljudtyp och använd  $\langle \rangle$  för att justera volymen.
	- Medievolym.
	- Alarmvolym.
	- Ringvolym.
- 3. Tryck  $\bullet$  när du är färdig.

# **Knappliud**

Välj vilket ljud som ska höras när du trycker på telefonens knappar.

- 1. Tryck på  $\bigoplus$  Meny  $\bigtriangledown$  Inställningar  $\bigtriangledown$  Liud  $\bigtriangledown$  Knappliud .
- 2. Välj mellan
	- **Tyst** 
		- Klick

### • Ton

3. Tryck på OK för att bekräfta.

### Vibrera vid samtal

Ställ in om du vill att telefonen ska vibrera vid inkommande samtal.

- 1. Tryck på  $\bigoplus$  Meny  $\longrightarrow$  Inställningar  $\longrightarrow$  Liud  $\longrightarrow$  Vibrera också vid samtal.
- 2. Ställ omkopplaren på **för** att aktivera den här funktionen.

### Ringsignaler och aviseringar

Välj olika ringsignaler och aviseringar för enheten.

- 1. Tryck på  $\bigoplus$  Meny  $\longrightarrow$  Inställningar  $\longrightarrow$  Liud.
- 2. Välj ljudet du vill ställa in och en av de tillgängliga melodierna. Den spelas upp automatiskt.
	- SIM1 ringsignal för att välja ringsignal för inkommande samtal till SIM1.
	- Standardliud för aviseringar för att ställa in signalen för nya aviseringar.
	- Standardljud för alarm för att ställa in signalen för alarm.
- 3. Tryck på OK för att bekräfta.

# <span id="page-32-0"></span>Lagring

Visa hur mycket utrymme som används för olika filkategorier. Se även *[Filhanteraren](#page-22-0)*, s.19.

# <span id="page-32-1"></span>Säkerhet och plats

### Ändra lösenord

Ändra telefonkod

- 1. Tryck på  $\bigoplus$  Meny  $\longrightarrow$  Inställningar  $\longrightarrow$  Säkerhet och plats  $\longrightarrow$  Ändra lösenord  $\longrightarrow$ Telefonkod.
- 2. Ange nuvarande kod och tryck på OK.
- 3. Ange den nya koden och tryck på OK.
- 4. Bekräfta den nya koden och tryck på OK.

Obs! Den förinställda telefonkoden är 1234 och används bl.a. för att återställa telefonen.

### Skärmlås

Telefonkoden skyddar din telefon så att ingen obehörig kan använda den. När telefonen är låst krävs den valda upplåsningsmetoden. Om du har valt PIN-kod måste du också ange denna så snart du har startat om telefonen.

- 1. Tryck på  $\bigoplus$  Meny  $\longrightarrow$  Inställningar  $\longrightarrow$  Säkerhet och plats  $\longrightarrow$  Skärmlås.
- 2. Välj den typ av lås du vill använda:
	- Inget: inget lås. Det här alternativet erbjuder ingen säkerhet.
	- Knapplås: för att låsa upp genom att hålla in  $\mathbb{K}$ . Det här alternativet erbjuder mycket begränsad säkerhet.
	- PIN: för att låsa upp genom att ange en PIN-kod. En PIN-kod består bara av siffror. Ange fyra siffror och tryck sedan på Nästa för att bekräfta PIN-koden. Tryck på OK för att bekräfta. Det här alternativet erbjuder medelhög säkerhet.

### Lås automatiskt

Telefonen låser sig automatiskt efter angiven tidsperiod.

#### Svenska

- 1. Tryck på **H** Meny **I**nställningar Säkerhet och plats **I** Lås automatiskt.
- 2. Välj efter hur lång tid som telefonen ska låsas automatiskt.
- 3. Tryck på OK för att bekräfta.

### Lås för SIM-kort

- 1. Tryck på  $\bigoplus$  Meny  $\longrightarrow$  Inställningar  $\longrightarrow$  Säkerhet och plats  $\longrightarrow$  Lås för SIM-kort.
	- Ställ in omkopplaren på **för att aktivera PIN-koden. PIN-koden** måste anges varje gång telefonen sätts igång.
	- Ställ in omkopplaren på för att inaktivera PIN-koden.

### VIKTIGT!

Om du inaktiverar PIN-koden är SIM-kortet oskyddat om det skulle tappas bort eller bli stulet. Det måste då spärras av din tjänsteleverantör.

- 2. Tryck på Byt PIN-kod för att ändra PIN-koden för SIM-kortet.
- 3. Ange den gamla PIN-koden och tryck på OK.
- 4. Ange den nya PIN-koden och tryck på OK. Ange den nya PIN-koden igen och tryck på OK igen. När detta är klart visas SIM-kortets PIN-kod har ändrats.

# <span id="page-33-0"></span>**Startguiden**

Du kan köra startguiden när som helst för enkel installation av de vanligaste stegen i baskonfigurationen.

Tryck på **H** Meny **Inställningar Startguiden** och välj det ämne du vill ändra.

# <span id="page-33-1"></span>**Självstudier**

Här är några användbara handledningar för olika funktioner.

Tryck på  $\bigoplus$  Meny  $\longrightarrow$  Inställningar  $\longrightarrow$  Siälvstudier.

# <span id="page-33-2"></span>SIM-verktyg

Din tjänsteleverantör kan erbjuda flera tjänster.

 $T$ ryck på  $\bigoplus$  Meny  $\longrightarrow$  Inställningar  $\longrightarrow$  SIM-verktyg  $\longrightarrow$  för att se de tiänster som tillhandahålls.

# <span id="page-33-3"></span>System

# Språk och inmatning

Standardspråk för telefonmenyerna, meddelanden osv. bestäms av SIM-kortet. Du kan ändra detta till något av de andra språk som stöds av telefonen.

- 1. Tryck på  $\bigoplus$  Meny  $\longrightarrow$  Inställningar  $\longrightarrow$  System  $\longrightarrow$  Språk och inmatning  $\longrightarrow$  Språk.
- 2. Väj ett språk.
- <span id="page-33-4"></span>Stavningsstöd
- 1. Tryck på  $\bigoplus$  Meny  $\longrightarrow$  Inställningar  $\longrightarrow$  System  $\longrightarrow$  Språk och inmatning  $\longrightarrow$ Stavningsstöd.
- 2. Slå på/av Stavningsstöd med

### Datum och tid

Tips: Telefonen är inställd på att automatiskt uppdatera tid och datum enligt aktuell tidszon. Stäng

av genom att välja Datum och tid  $\rightarrow$  Automatiskt datum och tid  $\rightarrow$  Automatisk uppdatering av datum och tid ändrar inte de tider du har ställt in för alarm eller händelser i kalendern. De visas i lokal tid. När klockan ställer om sig kan vissa alarm upphöra att gälla, beroende på vilken tjänsteleverantör och vilket abonnemang du har.

### Ställa in tid och datum

- 1. Tryck på  $\bigoplus$  Meny  $\longrightarrow$  Inställningar  $\longrightarrow$  System  $\longrightarrow$  Datum och tid:
	- Automatiskt datum och tid, ändra till av  $\bullet$  för att ange datum och tid manuellt.
	- Automatisk tidszon, ändra till av **Deltare för att ange tidszon manuellt**.
	- Ange datum för att ange datumet.
	- Ange tid för att ange tiden.
	- Välj tidszon för att välja aktuell tidszon.
	- Använd 24-timmarsformat och stäng av **För 12-timmarsformat eller sätt på** för 24-timmarsformat.

### Programuppdatering

När det finns ny systemprogramvara tillgänglig visas ett meddelande i statusfältet. Tryck på Pro-

gramuppdatering Sök efter uppdateringar för att manuellt kontrollera om det finns någon programvaruuppdatering tillgänglig och utföra den. Markera det för att påbörja nedladdningen. Nedladdningstiden kan variera beroende på internetanslutningen. Vi rekommenderar att du alltid uppdaterar enheten till den senaste versionen av programvaran för bästa prestanda och de senaste förbättringarna. Du behöver ha en fungerande dataanslutning för att kunna genomföra uppdateringen med hjälp av FOTA-tjänsten (firmware over-the-air). Se *[Mobilnätverk](#page-24-0)*, s.21 eller *Wi-Fi*[, s.20](#page-23-0) för information om hur du aktiverar en dataanslutning.

- 1. Tryck på  $\bigoplus$  Meny  $\longrightarrow$  Inställningar  $\longrightarrow$  System  $\longrightarrow$  Programuppdatering.
- 2. Tryck på Sök efter uppdateringar för att manuellt kontrollera om det finns någon programvaruuppdatering tillgänglig.
- 3. Tryck på  $\bullet \bullet \bullet$  Inställningar för att göra inställningar för programvaruuppdatering:
	- Sök efter uppdateringar automatiskt för att ställa in hur ofta telefonen automatiskt ska kontrollera om det finns nya uppdateringar.
	- Uppdateringar endast via Wi-Fi för att ange att uppdateringspaket endast får hämtas via Wi-Fi-uppkoppling.
	- Tillåt automatiska nedladdningar för att tillåta att uppdateringspaket hämtas automatiskt.

### Återställningsalternativ

### DRM-återställning

Digital Rights Management (DRM) är ett system för rättighetskontroll som styr hur användare får tillgång till material som kräver betalning/behörighet. För att kunna spela upp DRM-skyddade filer måste du ha den licens som krävs för materialet. Här kan du radera alla licenser på denna enhet.

- 1. Tryck på  $\bigoplus$  Meny  $\longrightarrow$  Inställningar  $\longrightarrow$  System  $\longrightarrow$  Återställningsalternativ  $\longrightarrow$  DRMåterställning.
- 2. Tryck på OK för att radera alla licenser på den här enheten.

### <span id="page-35-2"></span>Återställ inställningarna

- 1. Tryck på  $\bigoplus$  Meny  $\longrightarrow$  Inställningar  $\longrightarrow$  System  $\longrightarrow$  Återställningsalternativ  $\longrightarrow$  Återställ inställningarna.
- 2. Tryck på Återställ appar för att återställa alla inställningar för: inaktiverade appar, inaktiverade appaviseringar, standardappar för åtgärder, appbegränsningar för bakgrundsdata och eventuella behörighetsbegränsningar. Inga appdata kommer att gå förlorade.

#### Rensa all data (återställ standardinställningar)

- 1. Tryck på  $\bigoplus$  Meny  $\longrightarrow$  Inställningar  $\longrightarrow$  System  $\longrightarrow$  Återställningsalternativ  $\longrightarrow$  Rensa all data (återställ standardinställningar).
- 2. Tryck på Återställ telefonen om du vill radera all information från telefonens inbyggda minne, inklusive: konton, system- och appdata och inställningar, musik, bilder, videor och andra användardata (SIM-kort och minneskort berörs inte).
- 3. Tryck på Radera allt för att bekräfta och fortsätta att radera all din personliga information.

Obs! Det går inte att ångra denna åtgärd!

4. Ange telefonkoden och tryck OK.

Tips: Den förinställda telefonkoden är 1234.

#### Schemalagd på- och avslagning

Här kan du ställa in hur telefonen ska sättas på och stängas av utan att behöva trycka på strömbrytaren.

- 1. Tryck på  $\bigoplus$  Meny  $\longrightarrow$  Inställningar  $\longrightarrow$  System  $\longrightarrow$  Återställningsalternativ  $\longrightarrow$  Schemalagd på- och avslagning.
- 2. Tryck på På eller Av för följande alternativ.
	- Tid för att ställa in vid vilken tid telefonen ska sättas På eller stängas Av.
	- Markera Upprepa för att välja vilka dagar som inställningen ska gälla.
- 3. Tryck på Klar för att bekräfta.

### Om mobilen

Visa information om din telefon.

- 1. Tryck på  $\bigoplus$  Meny  $\longrightarrow$  Inställningar  $\longrightarrow$  System  $\longrightarrow$  Om mobilen:
	- Status: för att visa status för olika objekt på telefonen.
	- Modell: för att visa modellnummer.
	- Version: för att visa build-nummer.
	- Anpassad build-version: för att visa anpassad build-version.

# Övriga funktioner

# <span id="page-35-1"></span><span id="page-35-0"></span>Informationssymboler på displayen

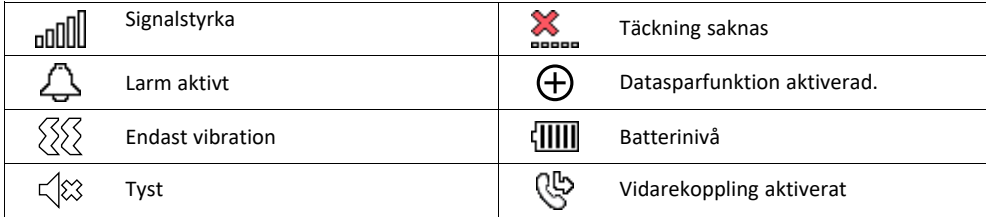

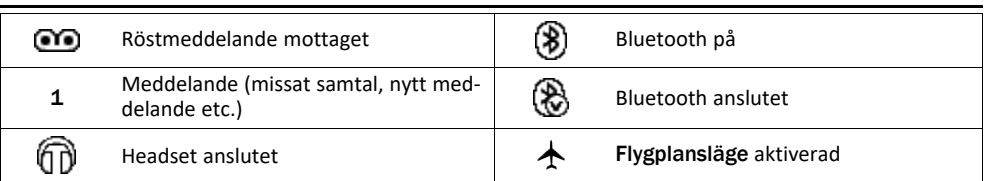

# <span id="page-36-0"></span>Displaysymboler

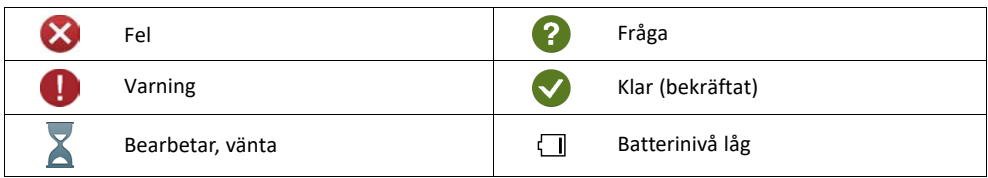

# Säkerhetsinstruktioner

# <span id="page-36-1"></span>**OBSERVERA**

Telefonen och tillbehören kan innehålla små delar. Se till att hålla all utrustning utom räckhåll för små barn.

Strömadaptern är anslutningsanordningen som kopplas mellan telefonen och strömuttaget. Uttaget för strömadaptern bör sitta nära utrustningen och vara lättillgängligt.

# <span id="page-36-2"></span>Nätverkstjänster och kostnader

Denna utrustning är godkänd för användning i följande nätverk: 4G LTE FDD 1 (2100), 3 (1800), 7 (2600), 8 (900 MHz), 20 (800) MHz , WCDMA 1 (2100), 2 (1900), 5 (850), 8 (900) MHz, GSM 850/ 900/1800/1900 MHz. För att använda den krävs ett abonnemang hos en nätoperatör.

Att använda olika tjänster kan resultera i kostnader. Vissa av telefonens funktioner måste både stödjas av operatören och ingå i abonnemanget.

# <span id="page-36-3"></span>Användningsområde

Följ de regler och lagar som gäller där du befinner dig och stäng alltid av telefonen på platser där den inte får användas eller kan orsaka störningar eller utgöra en risk. Använd endast telefonen i normal användningsposition.

Telefonen innehåller magnetiska delar. Telefonen kan attrahera metallföremål. Förvara inte kreditkort eller andra magnetiska föremål nära telefonen. Det finns risk för att den information som finns sparad på dem raderas.

# <span id="page-36-4"></span>Medicinsk utrustning

Användning av utrustning som sänder radiosignaler, t.ex. mobiltelefoner, kan störa otillräckligt skyddad medicinsk utrustning. Kontakta en läkare eller tillverkaren av utrustningen för att avgöra om den har tillräckligt skydd mot externa radiosignaler eller om du har några frågor. Stäng alltid av telefonen om det finns information om detta på vårdinrättningar av olika slag. Sjukhus och andra vårdinrättningar använder ibland utrustning som kan vara känslig för externa radiosignaler.

### Medicinska implantat

För att förhindra potentiella störningar rekommenderar tillverkare av medicinska implantat ett minimiavstånd på 15 cm mellan trådlösa telefoner och implantat. Personer som har ett medicinskt implantat ska:

- Alltid hålla den trådlösa telefonen på ett avstånd om minst 15 cm från implantatet.
- inte förvara telefonen i bröstfickan
- hålla den trådlösa telefonen mot det öra som sitter på motsatt sida från implantatet.

Om du misstänker att störningar förekommer ska du genast stänga av telefonen. Om du har några frågor om användningen av din trådlösa telefon i kombination med ett medicinskt implantat ska du vända dig till din vårdgivare.

# <span id="page-37-0"></span>Områden med explosionsrisk

Stäng alltid av telefonen när du befinner dig i ett område med explosionsrisk. Följ alla skyltar och instruktioner. Explosionsrisk finns bl.a. på platser där du normalt ombeds att stänga av bilmotorn. Inom ett sådant område kan en gnista orsaka en explosion eller brand som i sin tur kan leda till personskador eller till och med dödsfall.

Stäng av telefonen på bensinstationer och alla andra platser med bränslepumpar och bilverkstäder.

Följ förordningar gällande användning av radioutrustning vid platser där bränsle förvaras och säljs, kemiska fabriker och platser där sprängning pågår.

Områden med explosionsrisk är ofta – men inte alltid – tydligt markerade. Detta gäller också under däck på fartyg, vid transport och lagring av kemikalier, för fordon som använder tryckkondenserade bränslen (motorgas/gasol), och i områden där luften innehåller kemikalier eller fina partiklar som mjöl, damm eller metallpulver.

# <span id="page-37-1"></span>Litiumjonbatteri

Denna produkt innehåller ett litiumjonbatteri. Om batteripaketet hanteras på fel sätt finns risk för brand och brännskador.

# **VARNING**

Explosionsrisk om batteriet byts ut på fel sätt. För att minska risken för brand och brännskador: ta inte isär, krossa eller stick hål på telefonen, förkorta inte externa kontakter och utsätt inte telefonen för temperaturer över 60 °C, öppen eld eller vatten. Återvinn eller kassera använda batterier i enlighet med lokala föreskrifter eller den referenshandbok som medföljer produkten.

# <span id="page-37-2"></span>Skydda hörseln

Denna telefon har testats för uppfyllelse av de krav gällande ljudtrycksnivå som framgår av de tillämpliga standarderna SS-EN 50332-1 och/eller SS-EN 50332-2.

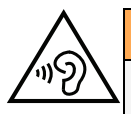

# **VARNING**

Överdriven exponering för höga ljud kan leda till hörselskador. Exponering för höga ljud under bilkörning kan distrahera dig och leda till olyckor. Lyssna på måttlig ljudnivå när du använder headset och håll inte telefonen nära örat när högtalarläget är på.

# <span id="page-38-0"></span>Nödsamtal

# VIKTIGT!

Mobiltelefoner använder både radiosignaler, mobiltelefonnätet, det markbundna nätet och användarprogrammerade funktioner. Det betyder att kontakt med nätet inte alltid kan garanteras. Se därför till att inte vara helt beroende av en mobiltelefon för mycket viktiga samtal som t.ex. medicinska nödsituationer.

# <span id="page-38-1"></span>GPS/platsbaserade funktioner

Vissa produkter har GPS/platsbaserade funktioner. Funktioner som bestämmer geografisk position tillhandahålls "i befintligt skick". Inga garantier ges för att sådan information är korrekt. Det går inte att garantera att platsbaserad information som används av telefonen kan levereras utan avbrott eller fel, och kan därutöver vara beroende av nätverkstillgängligheten. Observera att funktionen kan begränsas eller helt upphöra att fungera i vissa miljöer, till exempel i vissa byggnader eller i närheten av byggnader.

#### **OBSERVERA** ∕∩

Använd inte GPS-funktionen medan du kör.

# <span id="page-38-2"></span>Fordon

Radiosignaler kan påverka elektroniska system i motorfordon (t.ex. elektronisk bränsleinsprutning, ABS-bromsar, farthållare, krockkuddar) som är felaktigt monterade eller saknar skydd. Kontakta tillverkaren eller dennes representant för mer information om ditt fordon eller annan utrustning.

Förvara eller transportera inte brännbara vätskor, gaser eller explosiva varor tillsammans med telefonen eller dess tillbehör. För bilar med krockkuddar: glöm inte att krockkuddar fylls med luft med stor kraft.

Placera inte föremål, inklusive fast eller portabel radioutrustning, i området vid krockkudden eller i området där den kan expandera. Om mobiltelefonutrustningen är felaktigt monterad och krockkudden fylls med luft kan skadorna bli allvarliga.

Det är förbjudet att använda telefonen när man flyger. Stäng av telefonen innan du går ombord på planet. Användning av apparater för trådlös kommunikation i ett flygplan kan medföra risker för luftsäkerheten och störa telekommunikationen. Det kan även vara olagligt.

# <span id="page-38-3"></span>Skydda dina personliga uppgifter

Skydda dina personliga uppgifter och förhindra att känslig information läcker ut eller missbrukas.

- Kom ihåg att säkerhetskopiera viktig information på din telefon.
- När det är dags att kassera telefonen, säkerhetskopiera all information och återställ därefter telefonen för att förhindra att din personliga information missbrukas.
- Läs all information noga när du laddar ned appar. Var särskilt försiktig med appar som har tillgång till många funktioner och/eller till många av dina personliga uppgifter.
- Kontrollera dina konton regelbundet avseende ej godkänd eller misstänkt användning. Om du misstänker att din personliga information har missbrukats, kontakta din tjänsteleverantör för att ta bort eller ändra kontoinformationen.
- Om du tappar din telefon eller om den blir stulen, ändra omgående lösenorden till dina konton för att skydda din personliga information.
- Undvik att använda appar från okända källor, och lås din telefon med ett mönster, lösenord eller en PIN-kod.

# <span id="page-39-0"></span>Skadlig programvara och virus

Skydda din telefon från skadlig programvara och virus genom att följa dess tips för användning. Om du inte gör detta kan det innebära att du förlorar information, vilket inte täcks av garantin.

- Ladda inte ned okända appar.
- Besök inte otillförlitliga webbplatser.
- Ta bort misstänkta SMS och meddelanden från okända avsändare.
- Ställ in ett lösenord och byt ut det regelbundet.
- Stäng av funktionerna för trådlös anslutning, till exempel Bluetooth, när de inte används.
- Om telefonen fungerar onormalt, kör ett antivirusprogram för att kontrollera om den har fått virus.
- Kör ett antivirusprogram på telefonen innan du använder några appar och filer som du nyligen har laddat ned.
- <span id="page-39-1"></span>• Redigera aldrig registerinställningar och gör inga förändringar av enhetens operativsystem.

# Skötsel och underhåll

Telefonen är en tekniskt avancerad produkt och måste hanteras försiktigt. Oförsiktig hantering kan leda till att garantin blir ogiltig.

- Utsätt inte enheten för fukt. Regn, snö, fukt och alla typer av vätskor innehåller ämnen som korroderar elektroniska kretsar. Om telefonen blir blöt ska du omedelbart stänga av den, avlägsna batteriet och låta telefonen torka helt innan du sätter i batteriet på nytt.
- Använd eller förvara inte telefonen i dammiga och smutsiga miljöer. Telefonens rörliga delar och elektroniska komponenter kan skadas.
- Förvara inte telefonen på varma platser. Höga temperaturer kan reducera livslängden på elektronisk utrustning, skada batterier, samt deformera eller smälta vissa plaster.
- Förvara inte telefonen på kalla platser. När telefonen värms upp till normal temperatur kan kondens bildas på insidan och skada de elektroniska kretsarna.
- Försök aldrig att öppna telefonen på något annat sätt än de som anges här.
- Undvik att tappa eller skaka telefonen. Om den hanteras ovarsamt kan kretsarna och precisionsmekaniken skadas.
- Använd inte starka kemikalier för att rengöra telefonen.
- Ta inte isär batteriet genom att på något sätt försöka öppna, krossa, böja, deformera, punktera eller klippa sönder det.
- Ändra inte och gör inte om batteriet, försök inte föra in främmande objekt i det eller sänka ned det eller exponera det för vatten eller andra vätskor eller exponera det för eld, explosion eller annan risk.
- Använd batteriet endast för det system som det är specificerat för.
- Använd endast batteriet med ett laddsystem som är godkänt för systemet enligt IEEE-Std-1725. Användning av ett olämpligt batteri eller en olämplig laddare kan innebära brand-, explosionseller läckagerisk eller annan risk.
- Kortslut inte ett batteri och låt inte ledande metallobjekt komma i kontakt med batteripolerna.
- Ersätt batteriet endast med ett annat batteri som har godkänts för systemet enligt denna standard, IEEE-Std-1725. Användning av ett olämpligt batteri kan innebära brand-, explosions- eller läckagerisk eller annan risk.
- Kassera använda batterier snarast och i enlighet med lokala förordningar.
- Barn som använder batterier ska övervakas.
- Felaktig batterianvändning kan leda till brand, explosion eller annan fara.

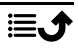

För de telefoner som använder en USB-port som en laddningskälla, ska telefonens bruksanvisning innehålla en uppgift om att produkten endast ska anslutas till CTIA-certifierade adaptrar, produkter som har USB-IF-logotypen eller produkter som har fullgjort USB-IF-efterlevnadsprogrammet.

<span id="page-40-0"></span>Råden ovan gäller för telefonen, batteriet, nätadaptern och andra tillbehör. Kontakta inköpsstället om telefonen inte fungerar som den ska. Glöm inte inköpskvittot eller en kopia av fakturan.

### Garanti

Denna produkt är garanterad under en period på 24 månader från inköpsdatum och för originaltillbehör (t.ex. batteri, laddare, laddningsstation eller handsfree-utrustning) som kanske levereras med enheten under en period på 12 månader från inköpsdatum. Om ett fel mot förmodan skulle uppstå under denna period ska du kontakta inköpsstället. Inköpskvitto krävs vid alla typer av service eller support som behövs under garantiperioden.

Garantin gäller inte då fel uppstår till följd av en olycka eller liknande, och inte om produkten skadas på grund av inträngande vätska, oförsiktig användning, onormal användning, undermåligt underhåll eller andra omständigheter som användaren ansvarar för. Garantin omfattar heller inte skador som orsakats av blixtnedslag eller andra spänningsvariationer. För säkerhets skull rekommenderar vi att du alltid kopplar ur laddaren under åskväder.

Observera att detta är en frivillig tillverkargaranti som ger rättigheter utöver, och inte påverkar, lagstadgade rättigheter för slutanvändare.

<span id="page-40-1"></span>Garantin gäller inte om andra batterier än originalbatterier från Doro har använts.

# Specifikationer

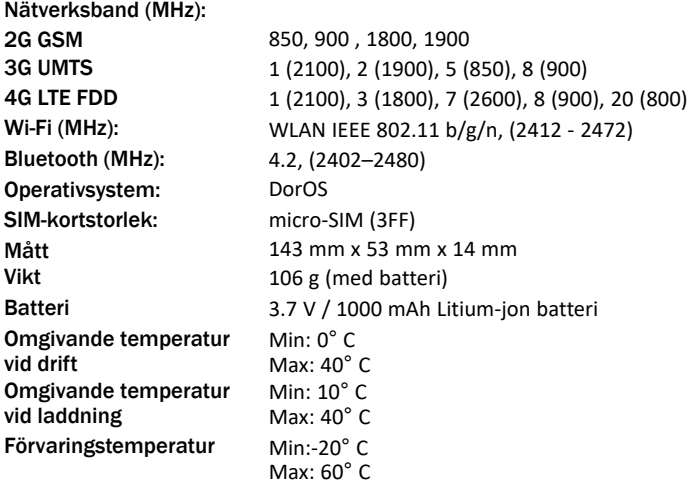

# <span id="page-40-2"></span>Copyright och andra meddelanden

Bluetooth® är ett registrerat varumärke som tillhör Bluetooth SIG, Inc.

vCard är ett varumärke som tillhör Internet Mail Consortium.

eZiType™ är ett varumärke som tillhör Zi Corporation.

Wi-Fi är ett varumärke eller registrerat varumärke som tillhör Wi-Fi Alliance.

microSD är ett varumärke som tillhör SD Card Association.

Java, J2ME och alla övriga Java-baserade märken är varumärken eller registrerade varumärken som tillhör Sun Microsystems, Inc. i USA och i andra länder.

Innehållet i detta dokument tillhandahålls i befintligt skick. Med undantag för vad som föreskrivs i gällande lagstiftning erbjuds varken uttryckliga eller underförstådda garantier avseende bland annat säljbarhet och lämplighet för ett visst syfte vad gäller det aktuella dokumentets korrekthet, tillförlitlighet och innehåll. Doro förbehåller sig rätten att när som helst förändra eller återkalla detta dokument utan föregående meddelande.

Google, Google Maps™, Gmail, Google Calendar, Google Checkout, Hangouts, YouTube, YouTube-logon, Picasa och Android är varumärken eller registrerade varumärken som tillhör Google LLC.

Den här produkten är licensierad under MPEG-4 visual och AVC patent portfolio-licenser för privat och icke-kommersiellt bruk av en konsument för (i) kodning av video i enlighet med MPEG-4 visual standard ("MPEG-4-video") eller AVC-standard ("AVC-video") och/eller (ii) avkodning av MPEG-4-video eller AVC-video som har kodats av en konsument i samband med privat och icke-kommersiell aktivitet och/eller erhållits från en videoleverantör som har licensierats av MPEG LA för att tillhandahålla MPEG-4- och/eller AVC-video. Ingen licens beviljas eller lämnas underförstått för något annat syfte. Ytterligare information, inklusive sådan som rör marknadsföring, internt och kommersiellt bruk samt licensiering kan erhållas från MPEG LA, L.L.C. Se [http://www.mpegla.com.](www.mpegla.com) MPEG Layer-3 ljudavkodningsteknik med licens från Fraunhofer IIS och Thomson.

Övriga produkt- och företagsnamn som nämns häri kan vara varumärken som tillhör respektive ägare.

Alla rättigheter förbehålls som inte uttryckligen medges häri. Alla övriga varumärken tillhör deras respektive ägare.

I den mån gällande lagstiftning så medger ska Doro eller dess licensgivare under inga förhållanden hållas ansvariga för eventuell förlust av data eller intäkter eller skador av vilken typ det än vara må, och hur dessa än har uppstått.

Doro erbjuder inga garantier för, och har heller inget ansvar för funktionen hos, innehållet i eller slutanvändarsupporten för de tredjepartsappar som levereras med din telefon. Genom att använda en app accepterar du att appen tillhandahålls i befintligt skick. Doro gör inga utfästelser, erbjuder inga garantier och har inget ansvar för funktionen hos, innehållet i eller slutanvändarsupporten för de tredjepartsappar som levereras med din telefon.

### Upphovsrätt för innehåll

Olovlig kopiering av upphovsrättsskyddat material strider mot bestämmelserna i upphovsrätten i USA och i andra länder. Den här telefonen är uteslutande avsedd för kopiering av icke-upphovsrättsskyddat material, material som du har upphovsrätten till eller material som du har behörighet eller laglig rätt att kopiera. Om du är osäker på din rättighet att kopiera något material bör du kontakta juridisk rådgivning.

#### Licenser för öppen källkod

Du har rätt att erhålla en kopia av källkoden för programvaran som är licensierad enligt en öppen källkodslicens som ger dig rätt att få källkoden för programvaran (t ex GPL eller LGPL) skickat till dig på ett lämpligt medium, mot en administrativ avgift som täcker Doro AB: s kostnad för att hantera distribution och kostnader för media. Vänligen skicka en sådan begäran till Doro AB, Open Source Software Operations, Jörgen Kocksgatan 1B, SE 211 20 Malmö, Sverige. För att en sådan begäran ska vara giltig, måste begäran göras inom tre (3) år från och med dagen för distributionen av denna produkt av Doro AB, eller i fallet med koder som är licensierade under GPL v3, så länge Doro AB erbjuder reservdelar eller kundsupport för denna produktmodell.

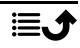

# <span id="page-42-0"></span>Specifik absorptionsnivå (SAR)

Telefonen uppfyller tillämpliga internationella säkerhetskrav för exponering för radiovågor. Din mobila enhet både tar emot och sänder radiosignaler. Den är konstruerad för att inte överskrida de gränser för exponering för radiovågor (radiofrekventa elektromagnetiska fält) som rekommenderas i internationella riktlinjer från den oberoende vetenskapliga organisationen ICNIRP (International Commission of Non-Ionizing Radiation Protection).

Världshälsoorganisationen (WHO) har angett att nuvarande vetenskapliga rön innebär att inga särskilda försiktighetsåtgärder krävs vid användning av mobila enheter. Om du vill kunna reducera exponeringen rekommenderar WHO att du använder enheten mindre eller använder ett handsfreetillbehör för att hålla enheten på avstånd från huvud och kropp.

Läs dokumentationen som medföljer din enhet för information om SAR-värden (Specific Absorption Rate).

# <span id="page-42-1"></span>Korrekt kassering av produkten

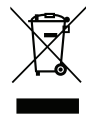

(Avfall från elektrisk och elektronisk utrustning) (Gäller i länder med särskilda insamlingssystem)

Denna symbol på själva produkten, dess tillbehör eller bruksanvisning innebär att produkten och dess elektroniska tillbehör (t.ex. laddare, headset, USB-kabel) inte får kastas tillsammans med vanligt hushållsavfall. För att undvika att skada miljön och människors hälsa ska dessa delar sopsorteras separat och återvinnas för att främja en hållbar återanvändning av material. Vid frågor om hur och var dessa produkter ska återvinnas ska privatpersoner kontakta inköpsstället eller kommunen. Företag ska kontakta sin leverantör och läsa villkoren i inköpsdokumentationen. Denna produkt och dess elektroniska tillbehör får inte blandas med övrigt kommersiellt avfall. Denna produkt uppfyller RoHS-direktivet.

# <span id="page-42-2"></span>Korrekt kassering av batterier i denna produkt

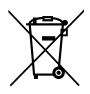

(Gäller i länder med särskilda insamlingssystem)

Denna symbol på batteriet, i bruksanvisningen eller på förpackningen visar att batteriet i produkten inte får kasseras i det vanliga hushållsavfallet. I de fall de förekommer innebär de kemiska beteckningarna Hg, Cd eller Pb att batteriet innehåller kvicksilver, kadmium eller bly överstigande referensnivåerna i EU:s batteridirektiv 2006/66. Om batterierna inte kasseras på korrekt sätt kan dessa ämnen skada människors hälsa eller miljön.

För att skydda naturresurser och främja återanvändning, sopsortera batterierna separat och återvinn dem genom att lägga dem i kommunens batteriinsamlingsbehållare.

# <span id="page-42-3"></span>Försäkran om överensstämmelse

Doro Care AB försäkrar härmed att denna typ av radioutrustning DFB-0340 (Doro 7001H) överensstämmer med följande direktiv: 2014/53/EU och 2011/65/EU inklusive det delegerade direktivet (EU) 2015/863 som ändrar bilaga II. Fulltextversionen av EG-försäkran om överensstämmelse finns tillgänglig via följande internetadress: [www.doro.com/dofc.](www.doro.com/dofc)

# <span id="page-43-0"></span>Försäkran om ekodesign, energieffektivitet för externa nätaggregat

Doro intygar härmed att den externa strömförsörjningen för denna enhet överensstämmer med kommissionens förordning (EU) 2019/1782 om fastställande av krav på ekodesign för externa nätaggregat i enlighet med direktiv 2009/125/EG.

Fullständig information om kraven på ekodesign finns på följande webbadress: [www.doro.com/](https://www.doro.com/ecodesign) [ecodesign](https://www.doro.com/ecodesign)

Svenska

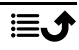

Swedish

Version 1.0

©2020 Doro AB. All rights reserved. [www.doro.com](http://www.doro.com) REV 19451 — STR 20200720

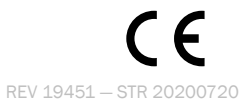

DFB-0340 (Doro 7001H) (V01)